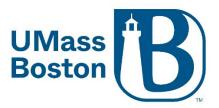

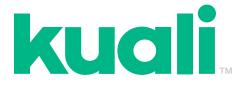

# Kuali IRB User Manual

Last Revised: 1/6/2023

### **Table of Contents**

| Creating a New IRB Protocol (HRP-211)                               | 3  |
|---------------------------------------------------------------------|----|
| How to submit an Amendment (Modification HRP-213)                   | 27 |
| How to submit Renewal & Amendment (Continuing Review HRP-212 & Modi | •  |
|                                                                     |    |
| How to submit a Renewal (Continuing Review HRP-212)                 | 54 |
| How to Close Your Protocol/Submit a Final Report (HRP-212)          | 56 |
| Submitting a Reportable Event (HRP-214)                             | 62 |
| How to Access Your IRB Approval Letter                              | 65 |
| How to Respond to the IRB                                           | 68 |

#### All IRB application forms are now embedded within Kuali.

Legacy studies that were migrated into Kuali will include the original IRB number in the protocol title.

For more information on Kuali, Kuali Resources, or to Log into Kuali, please visit: <a href="https://www.umb.edu/orsp/kuali">https://www.umb.edu/orsp/kuali</a> research

For templates (protocol, consent, etc.), please visit: https://www.umb.edu/orsp/research\_committees/irb/applying.

For further assistance or questions not addressed in this manual, please contact our IRB team at <u>irb@umb.edu</u>.

# Creating a New IRB Protocol (HRP-211)

- 1. Log into Kuali (<u>https://umb.kuali.co/cor/main/#/apps/</u>) using your ID and Password
- 2. Select **Protocols**

| Kuali |               |                      |           |   |
|-------|---------------|----------------------|-----------|---|
|       | 5             | 5*                   | =,        | - |
|       | Research Home | Conflict of Interest | Protocols | 1 |
|       | ÷             |                      |           |   |
|       | Users         |                      |           |   |
|       |               |                      |           |   |
|       |               |                      |           |   |
|       |               |                      |           |   |

3. Click the **+ New Protocol** Button on the top right-hand corner of the screen

| PROTOC | COLS           |                  | k          | uali               |                       |        |               | IRB Researcher            |
|--------|----------------|------------------|------------|--------------------|-----------------------|--------|---------------|---------------------------|
| ↔ Hide | e Menu         | Protocols        |            |                    |                       |        |               |                           |
| l Man  | nage Protocols |                  |            | 🗌 Inclue           | de all protocol versi | ons 🕞  | Export to CSV | + New Protocol            |
|        |                | Q Search         |            |                    | Advanced Filter       | -      | drS           | Manage Columns            |
|        |                | Title Number 🚽   | PI<br>Name | Submission<br>Type | Review<br>Type        | Status | Assignment    | Continuing Review<br>Date |
|        |                | 0 of 0 protocols |            |                    |                       |        | Loa           | ad 25 at a Time 👻         |
|        |                |                  |            |                    |                       |        |               |                           |
|        |                |                  |            |                    |                       |        |               |                           |

4. Clicking on the **+ New Protocol** button will trigger a small pop-up, click on the **IRB** option.

| Protocols                                 |                                                                    |
|-------------------------------------------|--------------------------------------------------------------------|
| 🗌 Inclu                                   | de all protocol versions   Export to CSV  + New Protocol IACUC IRB |
| Q Search                                  | Advanced Filter = Saved Filters - Manage Columns                   |
| Title Number - PI Submission<br>Name Type | n Review Status Assignment Continuing Review Date                  |
| 0 of 0 protocols                          | Load 25 at a Time 👻                                                |
|                                           |                                                                    |
|                                           |                                                                    |
|                                           |                                                                    |

5. Enter the name of the **Principal Investigator**, The Principal Investigator's department (**Lead Unit/ Department**), and the **Study Title** of the protocol.

| 3 - General Information                                                                                                    |                        |   |                |
|----------------------------------------------------------------------------------------------------|------------------------|---|----------------|
| Institutional Re                                                                                                    |                        | × | Cancel<br>Next |
| Principal Investigator (PI)<br>Undergraduate students should<br>not be listed as Principal<br>Investigator. A faculty member<br>should serve as PI and the<br>undergraduate student listed as<br>co-investigator.<br>Study Title<br>Click Here to Add Text | Lead Unit / Department |   |                |

6. Answer the general questions for ORSP reporting purposes.

| Please answer the following general questions for ORSP reporting purposes:                   |
|----------------------------------------------------------------------------------------------|
| Is this a student's project (e.g., dissertation, thesis)?                                    |
| ⊖ Yes                                                                                        |
| ○ No                                                                                         |
| Will gift cards be requested by the UMass Boston researcher(s) for use in this project?      |
| ⊖ Yes                                                                                        |
| ○ No                                                                                         |
| Will the UMass Boston researcher(s) be traveling internationally for the study?<br>Yes<br>No |

7. After entering the required information, click **Next**.

| B - General Information                                                                                                    |                                                                                         |                                       |
|----------------------------------------------------------------------------------------------------|-----------------------------------------------------------------------------------------|---------------------------------------|
| UMass<br>Institutional Rev<br>Please complete all sections care<br>information, visit the IRB web site<br>please contact the IRB Office: irb                                                                                          | riew Board (IRB)<br>efully and completely. For general<br>e. If you have any questions, | $\times$ Cancel<br>$\rightarrow$ Next |
| Principal Investigator (PI)<br>Undergraduate students should<br>not be listed as Principal<br>Investigator. A faculty member<br>should serve as PI and the<br>undergraduate student listed as<br>co-investigator.<br>IRB Researcher S | Lead Unit / Department<br>University of Massachusetts Boston                            |                                       |

8. Select IRB Application (Basic Study Information) (Form HRP-211), then click Next

| ← Back    | Manage Protocols $\rightarrow$ IRB: #108 Testing Protoco                                            | )<br>              |
|-----------|----------------------------------------------------------------------------------------------------|--------------------|
| Submiss   | ion Type                                                                                            | $\rightarrow$ Next |
| Please se | elect one of the following.                                                                         |                    |
|           | ect IRB Application (Basic Study Information) to submit a new<br>tocol for UMass Boston IRB review. |                    |
|           | ect Request for External IRB Reliance to submit a request to rely on<br>outside IRB's review.       |                    |
| IRB       | Application (Basic Study Information) (Form HRP-211)                                                |                    |
| 🔘 Req     | uest for External IRB Reliance (Form HRP-811)                                                       |                    |
|           |                                                                                                    |                    |
|           |                                                                                                    |                    |

9. After answering the questions on the previous page, you will be taken to a single scrollable page that contains the entirety of the protocol. On the left-hand side of the screen, you will see a sidebar listing all the sections of the protocol. No matter what section of the protocol you are in, you can use this sidebar to quickly navigate to another section.

| ← Back Manage Prot         | tocols → IRB: #108 Testing Protocol |        |                                |
|----------------------------|-------------------------------------|--------|--------------------------------|
|                            | Protocol Activity Log Permissions   |        |                                |
| Jump to:                   | IRB: #108 Testing Protocol          |        | Notify PI To Submit            |
| General Information 🗸      | Selected Version:                   | 0      | Admin Notes & Files<br>Abandon |
| General Questionnaire 🗸    | 1   New   In Progress               | ⊗<br>+ | Submit                         |
| Funding                    |                                     | ē      |                                |
| Personnel                  |                                     |        |                                |
| External Sites             | Protocol Information                |        |                                |
| Brief Protocol Summary     | Submission Type Status              |        |                                |
| Study Attachments 🗸        | New In Progress                     |        |                                |
| Investigator Certification | 1 1                                 |        |                                |
|                            |                                     |        |                                |

| ← Back Manage Proto                                                                  | cols $\rightarrow$ IRB: #108 Testing Protocol                                                                                                    |                                                                                                    |
|--------------------------------------------------------------------------------------|----------------------------------------------------------------------------------------------------|----------------------------------------------------------------------------------------------------|
|                                                                                      | Protocol Activity Log Permissions                                                                                                    |                                                                                                    |
| Jump to:<br>General Information ✓<br>General Questionnaire ✓<br>Funding<br>Personnel | General Questionnaire         • Select Request for External IRB Reliance to submit a request to rely on an outside IRB's review.         IRB Application (Basic Study Information) (Form HRP-211)         Request for External IRB Reliance (Form HRP-811) | <ul> <li>Notify PI To Submit</li> <li>Admin Notes &amp; Files</li> <li>Abandon</li> <li>Submit</li> <li>Print</li> </ul> |
| External Sites Brief Protocol Summary Study Attachments Investigator Certification   | Funding       Is this study funded?       Yes                                                                                                    |                                                                                                    |
| Administrative Details<br>Determinations                                             | O No Personnel                                                                                                    | •                                                                                                    |
| Funding                                                                              |                                                                                                    |                                                                                                    |
| Is this study funde<br>Ves<br>No                                                     | d?                                                                                                    |                                                                                                    |

## 10.Next, indicate whether the study is funded

11.If you click yes, a popup will appear. Please indicate whether the study is externally funded or internally funded. More popups will appear on the form according to what selection you make.

| ← Back Manage Proto             | cols $\rightarrow$ IRB: #108 Testing Protocol |   |        |                                            |
|---------------------------------|-----------------------------------------------|---|--------|--------------------------------------------|
|                                 | Protocol Activity Log Permissions             |   |        |                                            |
| Jump to:<br>General Information | General Questionnaire                         | - | U      | Notify PI To Submit<br>Admin Notes & Files |
| General Questionnaire 🗸         | Funding                                       |   | 8      | Abandon                                    |
| Funding                         | Is this study funded?                         |   | 1<br>8 | Submit<br>Print                            |
| Personnel<br>External Sites     | O No                                          |   |        |                                            |
| Brief Protocol Summary          | Study Funding                                 |   |        |                                            |
| Study Attachments 🗸             | Please select all that apply.                 |   |        |                                            |
| Administrative Details          | Internal                                      |   |        |                                            |

| Funding                              |
|--------------------------------------|
| Is this study funded?<br>• Yes<br>No |
| Study Funding                        |
| Please select all that apply.        |
| External                             |
| Internal                             |
|                                      |

12.If your study is externally funded, you will need to look up the ID for the funding using one of the links in blue. If your funding is pending, click on the **Institutional Proposal ID** link. If your funding is active, click on the **Award ID** link. Contact your grant administrator for assistance with your Institutional Proposal ID number(s).

| Funding                                                   | g                                                                                                    |
|-----------------------------------------------------------|----------------------------------------------------------------------------------------------------|
| Study Fi                                                  | unding                                                                                                    |
| Please s                                                  | elect all that apply.                                                                                                    |
| E                                                         | External                                                                                                    |
|                                                           | nternal                                                                                                    |
| Externa                                                   | Funding                                                                                                    |
| -                                                         | inding is pending enter your Institutional Proposal ID<br>Inding is active enter your Award ID                                                                                                    |
| If your fu<br>You can<br>funding s<br>Proposal            |                                                                                                    |
| If your fu<br>You can<br>funding s<br>Proposal<br>You mus | use one of the links above to look up your Institutional Proposal or Award<br>source. You will need to copy and paste your Kuali identifier (Institutional<br>Number, or Award ID respectively) into the field and press <b>Find and Add</b> .<br>t have view access to your grant document to link it in protocols.                |
| If your fu<br>You can<br>funding s<br>Proposal<br>You mus | use one of the links above to look up your Institutional Proposal or Award<br>source. You will need to copy and paste your Kuali identifier (Institutional<br>Number, or Award ID respectively) into the field and press Find and Add.<br>t have view access to your grant document to link it in protocols.<br>nding source number |

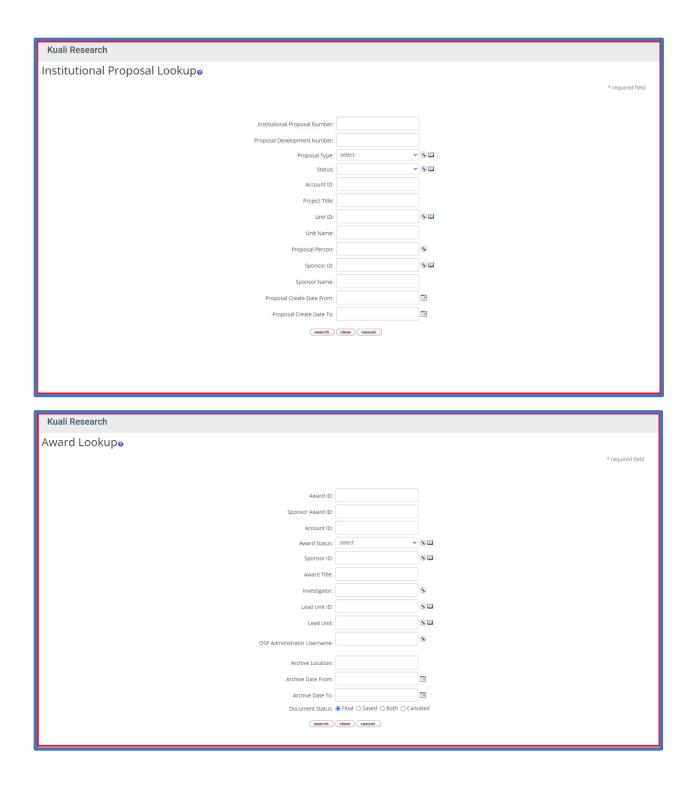

13.If you are unable to locate your external funding information through the search links, you may enter the information in the table manually by clicking +Add Info and typing directly in the boxes

| Funding                                                                                                    |
|----------------------------------------------------------------------------------------------------|
| If you are unable to locate your external funding information through the search links above, please enter the information in the table below.                                                                                                    |
| Instructions to add or update funding                                                                                                    |
| <ul> <li>Click "+ Add Info" below to add your first entry.</li> <li>Click "+ Add Line" to insert additional entries.</li> <li>Select the Edit Pencil next to an entry to edit or update.</li> </ul>                                                                                                    |
| Columns + Add Line                                                                                                    |
| NAME OF EXTERNAL TRANSPORTED FOR ANY DAMAGE AND A GRANT TITLE TRANSPORTED FOR ANY DAMAGE AND A GRANT TITLE TRANSPORTED FOR ANY DAMAGE AND A GRANT TITLE TRANSPORTED FOR ANY DAMAGE AND A GRANT TITLE TRANSPORTED FOR ANY DAMAGE AND A GRANT TITLE TRANSPORTED FOR ANY DAMAGE AND A GRANT TITLE TRANSPORTED FOR ANY DAMAGE AND A GRANT TITLE TRANSPORTED FOR ANY DAMAGE AND A GRANT TITLE TRANSPORTED FOR ANY DAMAGE AND A GRANT TITLE TRANSPORTED FOR ANY DAMAGE ANY DAMAGE ANY DAMAG |
| + Add Info                                                                                                    |
|                                                                                                    |

14.If more lines are needed, you can select + Add Line to insert additional entries

| Funding                                          | J                                                                                                    |                       |                         |
|--------------------------------------------------|----------------------------------------------------------------------------------------------------|-----------------------|-------------------------|
| above, plea<br>Instruction<br>• Click<br>• Click | unable to locate your external fur<br>ase enter the information in the f<br><u>ns to add or update funding</u><br>k "+ Add Info" below to add your fir<br>k "+ Add Line" to insert additional e<br>ct the Edit Pencil next to an entry t | st entry.<br>entries. | rch links<br>+ Add Line |
|                                                  | AME OF EXTERNAL =                                                                                                    | GRANT ID NUMBER =     | GRANT TITLE             |
| 1                                                |                                                                                                    |                       |                         |
|                                                  |                                                                                                    |                       |                         |
|                                                  |                                                                                                    |                       |                         |
|                                                  |                                                                                                    |                       |                         |
| 4                                                |                                                                                                    |                       | ۱.                      |

15.For internal funding, select + Add info to directly add funding information to the table. The + Add Line can be used to insert additional entries.

| Funding                                                                                                    |
|----------------------------------------------------------------------------------------------------|
| Study Funding                                                                                                    |
| Please select all that apply.                                                                                                    |
| External                                                                                                    |
| Internal                                                                                                    |
|                                                                                                    |
| Internal Funding                                                                                                    |
| Please enter internal funding information in the table below.                                                                                                    |
| Instructions to add or update funding                                                                                                    |
| <ul> <li>Click "+ Add Info" below to add your first entry.</li> <li>Click "+ Add Line" to insert additional entries.</li> <li>Select the Edit Pencil next to an entry to edit or update.</li> </ul> |
| <ul> <li>Columns + Add Line</li> </ul>                                                                                                    |
| NAME OF INTERNAL<br>FUNDING SOURCE = GRANT ID NUMBER = GRANT TITLE                                                                                                    |
| + Add Info                                                                                                    |

16. Review and edit personnel. If you need to include additional personnel, click the **+ Add Line** button and a popup will show up to add information.

### \*Important! Please be sure to add all of the PI's details by selecting the Edit Pencil next to the PI's entry. Do not skip this step.\*

| Personnel                             |                                                                                                    |            |                            |                                      |                                       |
|---------------------------------------|----------------------------------------------------------------------------------------------------|------------|----------------------------|--------------------------------------|---------------------------------------|
| UMass Boston                          | Personnel                                                                                                    |            |                            |                                      |                                       |
|                                       | oston personnel involved<br>other institutions in this s                                                               |            |                            | <b>.</b>                             | rting. Do not list                    |
| listed below and                      | nvestigator is a <b>graduate</b><br>d appointed to oversee the<br>ator Manual (HRP-103).                               |            |                            |                                      | · · · · · · · · · · · · · · · · · · · |
| displaying in Ku<br>UMass Boston I    | now uses Single Sign-On ali, they must log into the<br>D at: <u>https://www.umb.ed</u><br>for CITI information to refi | SSO at le  | ast once to<br>esearch_cor | associate their trainin              | ngs with their                        |
| Instructions to a                     | add or update personnel                                                                                                |            |                            |                                      |                                       |
| · Click "+ Ad                         | <b>Id Info</b> " below to add your fi<br>Id Line" to insert additional<br>Edit Pencil next to an entry                 | entries.   | update.                    |                                      |                                       |
| Important! Plea:<br>entry. Do not ski | se be sure to <b>add all of th</b> e<br><mark>ip this step</mark> .                                                    | e PI's det | <b>ails</b> by seled       | cting the <mark>Edit Pencil</mark> n | ext to the PI's                       |
|                                       |                                                                                                    |            |                            | <ul> <li>Columns</li> </ul>          | + Add Line                            |
|                                       | PERSON                                                                                                    | Ŧ          | DEGREES                    | Ŧ                                    | EMAIL ADDRESS                         |
| •                                     | IRB Researcher                                                                                                    |            |                            |                                      | testingirb@outlc                      |

17.Please review the personnel section to make sure the necessary CITI trainings for all personnel is up to date and showing up in the system. If the system indicates that the "IRB Researcher has no training courses on file" but the researcher has completed the trainings under a UMass Boston affiliation, please ask them to follow the instructions at

(<u>https://www.umb.edu/orsp/research\_committees/irb/required\_training</u>) and log in through SSO to link their CITI trainings to Kuali. The trainings will take up to a day to refresh in Kuali.

| Personnel                                                                                                    |                                                             |            |                                                           |
|----------------------------------------------------------------------------------------------------|-------------------------------------------------------------|------------|-----------------------------------------------------------|
| UMass Boston Personnel                                                                                                    |                                                             |            |                                                           |
| List all <b>UMass Boston</b> personnel involved in thi<br>in this section. Add lines as needed.                                                                                                    | s protocol's design, conduct, (                             | or reporti | ng. Do not list personnel from other institutions         |
| If the Principal Investigator is a <b>graduate stude</b><br>oversee the conduct of the research in accorda                                                                                               |                                                             |            |                                                           |
| UMass Boston now uses Single Sign-On (SSO)<br>log into the SSO at least once to associate their<br><u>https://www.umb.edu/orsp/research_committe</u><br>Allow 24 hours for CITI information to refresh i | r trainings with their UMass B<br>ees/irb/required_training |            | ITI training is not displaying in Kuali, they must<br>at: |
| Instructions to add or update personnel                                                                                                    |                                                             |            |                                                           |
| Click "+ Add Info" below to add your first en     Click "+ Add Line" to insert additional entrie                                                                                                    | 2<br>2                                                      |            |                                                           |
| Select the Edit Pencil next to an entry to ed                                                                                                    | it or update.                                               |            |                                                           |
| Important! Please be sure to add all of the PI's                                                                                                    | details by selecting the Edit F                             | encil ne   | xt to the PI's entry. <b>Do not skip this step.</b>       |
|                                                                                                    |                                                             |            | Columns + Add Line                                        |
| PERSON                                                                                                    | - RESEARCHER ROLE                                           | Ŧ          | CITI TRAINING =                                           |
| IRB Researcher                                                                                                    | Principal Investigator                                      |            | IRB Researcher has no training courses on file.           |

18.If the researcher did not complete the CITI training through UMass Boston, they must upload the CITI training certificate as an attachment. To do this, click the Edit Pencil next to the researcher who has training from an outside institution.

| PERSON         | Ŧ | RESEARCHER ROLE        | Ŧ | CITI TRAINING                                   | Ŧ |
|----------------|---|------------------------|---|-------------------------------------------------|---|
| IRB Researcher |   | Principal Investigator |   | IRB Researcher has no training courses on file. |   |

19. Select **+Add Info** to add the training. **+Add Line** can be used if there are additional trainings that need to be added.

| CITI Training              |                          |   |                             |            |
|----------------------------|--------------------------|---|-----------------------------|------------|
| () IRB Researcher has no t | raining courses on file. |   |                             |            |
|                            |                          |   |                             |            |
| Training                   |                          |   | _                           |            |
|                            |                          |   | <ul> <li>Columns</li> </ul> | + Add Line |
|                            | TRAINING TYPE            | Ŧ | DATE OF TRAINING            | Ŧ          |
| + Add Info                 |                          |   |                             |            |
| €                          |                          |   |                             | F          |

\*Important Tip: When adding the **Date of Training** click the year and date on the left side to switch between viewing the year and month. Use the arrows to scroll between months and select the correct date.

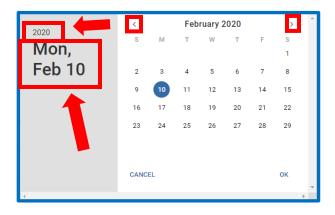

20. Attach the corresponding <u>external CITI training certificate(s)</u> to the **People Attachments** section by selecting **+Add Info**. More attachments can be added by selecting **+Add Line.** The information on the certificate should match the information you provided in the **Training** section above

| Training                                                                                                    |              |              |               |         |            |
|----------------------------------------------------------------------------------------------------|--------------|--------------|---------------|---------|------------|
|                                                                                                    |              | <b>O</b> Co  | olumns        | +       | Add Line   |
| TRAINING TYPE                                                                                                    | Ŧ            | DATE OF TRA  | INING         |         | ~ 7        |
| CITI Training (other institutio                                                                                                    | n) 🗢         | 👼 Febru      | iary 10, 202  | 20      |            |
| 4                                                                                                    |              |              |               |         | Þ          |
| People Attachments                                                                                                    |              |              |               |         |            |
| You must attach <b>external CITI training</b><br>The IRB does not have access to extern                                                                            |              | completed t  | hrough anot   | her ins | stitution. |
| If you answered yes to any <b>financial int</b><br>evaluation of the financial interest here                                                                       |              | o the resear | ch, attach th | e insti | tution's   |
| Instructions to add or update attachme                                                                                                    | ents         |              |               |         |            |
| <ul> <li>Click "+ Add Info" below to add your fin</li> <li>Click "+ Add Line" to insert additional is</li> <li>Select the Edit Pencil next to an attack</li> </ul> | attachments. | pdate.       |               |         |            |
|                                                                                                    |              | <b>⊙</b> Co  | olumns        | +       | Add Line   |
| ATTACHM                                                                                                    | IENT         | Ŧ AT         | TTACHMENT 1   | ГҮРЕ    | ÷          |
| + Add Info                                                                                                    |              |              |               |         | Þ          |

21.If you want to add personnel that are not affiliated with UMass Boston who will rely on UMass Boston IRB review, select Yes to the question, "Does this protocol include any external researchers relying on UMass Boston IRB review?" (Do not list external personnel who will use their own IRB for review). A popup will appear, select + Add Info to add external researchers and + Add Line to add additional external researchers.

| Does this protocol include                                                                                             | any external researcl  | ners relying on UMass Boston IRB review? |    |
|----------------------------------------------------------------------------------------------------|------------------------|------------------------------------------|----|
| Yes                                                                                                    |                        |                                          |    |
| ⊖ No                                                                                                    |                        |                                          |    |
| External Personnel (Non-UN                                                                                             | ИВ)                    |                                          |    |
| List only those <b>external res</b>                                                                                    | earch personnel. Add   | lines as needed.                         |    |
| Instructions to add or upda                                                                                            | te personnel           |                                          |    |
| <ul> <li>Click "+ Add Info" below i</li> <li>Click "+ Add Line" to inse</li> <li>Select the Edit Pencil net</li> </ul> | rt additional entries. | odate.                                   |    |
|                                                                                                    |                        | <ul> <li>Columns + Add Lin</li> </ul>    | ne |
|                                                                                                    | NAME                   |                                          | Ŧ  |
| + Add Info                                                                                                    |                        |                                          |    |

22.If there are external sites where the investigator will oversee the protocol, select Yes on the External Sites portion of the form and a popup will appear. Select + Add Info to start inputting information and + Add Line if more lines are needed to input addition information.

| External Sites                                                                                                    |
|----------------------------------------------------------------------------------------------------|
| Are there external sites at which the investigator will conduct or oversee the protocol?                                                                                                    |
| ○ No                                                                                                    |
| External Sites                                                                                                    |
| Complete for each external site at which the investigator will conduct or oversee the protocol.                                                                                                    |
| Instructions to add or update sites                                                                                                    |
| <ul> <li>Click "+ Add Info" below to add your first entry.</li> <li>Click "+ Add Line" to insert additional entries.</li> <li>Select the Edit Pencil next to an entry to edit or update.</li> </ul> |
| <ul> <li>Columns + Add Line</li> </ul>                                                                                                    |
| SITE NAME = CONTACT PERSON'S NAME = CONTACT PERSON'<br>AT SITE CONTACT PERSON'S NAME = CONTACT PERSON'                                                                                              |
| + Add Info                                                                                                    |

23.Use the text box to describe the purpose of the protocol

| rief Protoco                  | ol Sur | nmary        |       |        |        |      |    |          |   |   |             |   |   |
|-------------------------------|--------|--------------|-------|--------|--------|------|----|----------|---|---|-------------|---|---|
| rotocol Sumn<br>escribe the p | -      | e in 3-4 suc | cinct | senten | ces or | rles | s. |          |   |   |             |   |   |
| Sans Serif                    |        |              |       |        |        |      |    | <u>U</u> | 4 | À | 1<br>2<br>2 | ≔ | ¢ |
|                               |        |              |       |        |        |      |    |          |   |   |             |   |   |
|                               |        |              |       |        |        |      |    |          |   |   |             |   |   |

24. Choose how you would like to submit your investigator protocol. You can either upload a word version or build it entirely online in Kuali. <u>Please keep in</u> <u>mind toggling between the protocol format options will erase the data.</u> We strongly recommend that you save a copy of your protocol outside of Kuali if you are using the online protocol format.

| Cho | oose Protocol Format                                                                                                    |
|-----|----------------------------------------------------------------------------------------------------|
| opt | <b>Investigator Protocol (HRP-503) is required.</b> You have the tion to either attach a Word version of the Investigator otocol OR build it entirely online in Kuali.                                                                                                    |
|     | <ul> <li>If you choose to attach the Investigator Protocol, then edit your protocol offline in Word. You will upload the document in the Study Attachments section when you are ready.</li> <li>If you choose to build the Investigator Protocol entirely online, then the Protocol sections will open below for your editing. You can edit online in Kuali as often as needed. Kuali will save</li> </ul> |
|     | your progress. (Not recommended for protocols with complex formatting.)<br>ase choose how you will be providing a copy of the Investigator Protocol.<br>ose only ONE of the following:                                                                                                    |
| 0   | I will be uploading a Word version of the Investigator Protocol as a Study<br>Attachment.<br>I would like to build my Investigator Protocol entirely online in Kuali using the                                                                                                    |
| 0   | smartform. I will NOT be uploading the Protocol as an attachment.                                                                                                    |

- 25.If you choose to build the investigator protocol online, the form will pop up once you select "I would like to build my investigator protocol entirely online in Kuali using the smart form. I will NOT be uploading the Protocol as an attachment."
- 26. Attach the investigator Protocol in Word format using **+ Add Info**. Add any additional documents by using **+ Add Line**.

| Study Attachments                                                                                                    |                            |
|----------------------------------------------------------------------------------------------------|----------------------------|
| Attach the following documents:                                                                                                    |                            |
| Please provide materials in <b>Word</b> format if possible so the IRB can provide edits/con document(s).                                                                                                    | nments directly within the |
| Protocol (in Word). Use the most recent PROTOCOL TEMPLATE (HRP-503). Re                                                                                                    | equired.                   |
| f applicable:                                                                                                    |                            |
| <ul> <li>Consent, assent, and parental permission forms (in Word)</li> <li>Data Collection Instruments (e.g., questionnaires, surveys, assessments)</li> <li>Recruitment Materials (printed, audio, and video)</li> <li>Foreign language versions of the above</li> <li>Sponsor protocol (if applicable)</li> <li>DHHS protocol and DHHS-approved sample consent document (if applicable)</li> <li>Evaluation of any Related Financial Interest</li> </ul> |                            |
| Instructions to add or update attachments                                                                                                    |                            |
| <ul> <li>Click "+ Add Info" below to add your first attachment.</li> <li>Click "+ Add Line" to insert additional attachments.</li> <li>Select the Edit Pencil next to an attachment to edit or update.</li> </ul>                                                                                                    |                            |
| <ul> <li>⊙ 0</li> </ul>                                                                                                    | Columns + Add Line         |
| ATTACHMENT $\overline{=}$ ATTACHM                                                                                                    | MENT TYPE =                |
| + Add Info                                                                                                    |                            |

27.Selecting + Add Info will trigger a popup where you can select the relevant file by selecting + Choose or by dragging and dropping the file directing onto the Attachment box. Next you can Name your file using the Name text box. Keep this box blank if you would like the file name to be the name of the document. Selecting the Arrow under Attachment Type will trigger a popup where you can specify the type of attachment. Click done on the bottom of the popup when done attaching the current file.

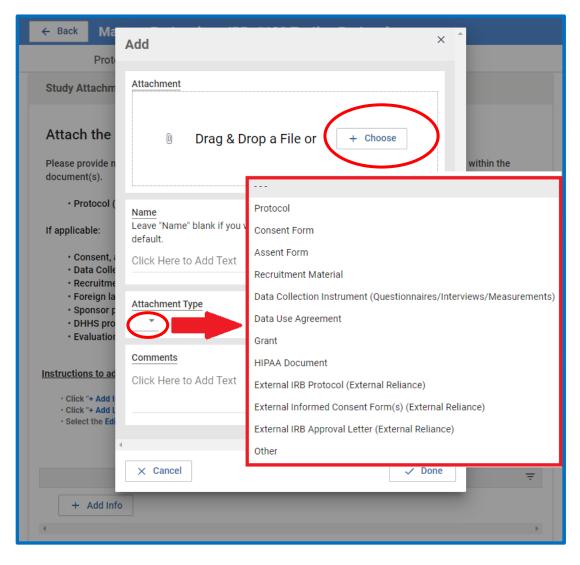

28.Check the box under the **Investigator Certification** to certify all actions in the box. The PI must review this certification before submission.

| Investigator Certification                                                                                                    |
|----------------------------------------------------------------------------------------------------|
| By clicking the Certify checkbox, I certify that:                                                                                                    |
| <ul> <li>I have reviewed the UMass Boston Investigator Manual (HRP-103).</li> <li>I will conduct this protocol in accordance with requirements of the UMass Boston IRB.</li> <li>(For students) My faculty advisor has reviewed this application and made any necessary comments and revisions.</li> </ul> |
| Certify                                                                                                    |

29. When you are ready to submit for review, hit the **Submit** button on the right sidebar. If you are not the PI, you will need to click **Notify PI to Submit**. **Only the PI has the ability to "Submit" to the IRB.** 

| ← Back Manage Prot                            | ocols $\rightarrow$ IRB: #108 Testing Protocol                                                                                                    |                                               |
|-----------------------------------------------|----------------------------------------------------------------------------------------------------|-----------------------------------------------|
|                                               | Protocol Activity Log Permissions                                                                                                    |                                               |
| Jump to:                                      | Investigator Certification                                                                                                    | Notify PI To Submit                           |
| General Information 🗸 General Questionnaire 🗸 | By clicking the Certify checkbox, I certify that:                                                                                                    | Abandon                                       |
| Funding 🗸<br>Personnel 🗸                      | I have reviewed the UMass Boston Investigator Manual (HRP-103).     I will conduct this protocol in accordance with requirements of the UMass Boston IRB.     (For students) My faculty advisor has reviewed this application and made any necessary comments and revisions. | <ul> <li>▲ Submit</li> <li>➡ Print</li> </ul> |
| External Sites 🗸<br>Brief Protocol Summary 🗸  | Certify                                                                                                    |                                               |
| Study Attachments 🗸                           |                                                                                                    |                                               |
| Investigator Certificati 🗸                    |                                                                                                    |                                               |

30.Once you submit, a red box with validation errors may pop up. If you have validation errors, scroll back up to the form to fix the errors (in red) then hit the submit button again. Please note, only the person submitting (the PI) will be able to see these errors.

| ← Back Manage          | rotocols $\rightarrow$ IRB: #108 Testing Protocol                                                                             |   |   |                                                                          |
|------------------------|----------------------------------------------------------------------------------------------------|---|---|--------------------------------------------------------------------------|
|                        | Protocol Activity Log Permissions                                                                                             |   |   |                                                                          |
| Jump to:               | Incomplete<br>2 fields have validation errors.                                                                                | × | • | <ul> <li>Notify PI To Submit</li> <li>Admin Notes &amp; Files</li> </ul> |
| General Questionnaire  |                                                                                                    |   |   | Abandon                                                                  |
| Funding                | Investigator Certificati                                                                                                    |   |   | <ul> <li>▲ Submit</li> <li>➡ Print</li> </ul>                            |
| Personnel              | By clicking the Certify che                                                                                                   |   |   |                                                                          |
| External Sites         | I have reviewed the Investigator Manual (HRP-103).     I will conduct this p dance with requirements of the UMass Boston IRB. |   |   |                                                                          |
| Study Attachments      | (For students) My f as reviewed this application and made any necessar d revisions.                                           | - |   |                                                                          |
| Administrative Details | Certify                                                                                                    |   | L |                                                                          |
| Determinations         |                                                                                                    |   | • |                                                                          |

31.You will know your study has been successfully submitted for review by scrolling up and looking at the **Status** box

| Protocol Informa | tion        |                                |                                                                |
|------------------|-------------|--------------------------------|----------------------------------------------------------------|
| Submission Type  | Review Type | Status<br>Submitted for Review | Time in Current Status<br>Since December 13 –<br>a few seconds |
|                  |             |                                |                                                                |

#### How to submit an Amendment (Modification HRP-213)

 Log in to your Kuali IRB Dashboard and click on the title of the protocol you want to Amend. Please note that the system does not allow multiple pending amendments, you may only submit one modification <u>application</u> at a time. The modification application may contain as many amendments as needed.

| Protocols                                  |                               |                                      |                                  |
|--------------------------------------------|-------------------------------|--------------------------------------|----------------------------------|
| 🗌 Incl                                     | ude all protocol versior      | s 🕞 Export to CSV 🕇                  | New Protocol                     |
| Q Search                                   | Advanced Filter \Xi           | Saved Filters 👻 M                    | anage Columns                    |
| Title Number 👻 PI Name                     | Submission Revie<br>Type Type | <sup>W</sup> Status Assignme         | Continuing<br>ent Review<br>Date |
| Testing 108 IRB<br>Protocol 108 Researcher | Initial Exped                 | ted <ul> <li>Approved IRB</li> </ul> |                                  |
| 1 of 1, pr                                 |                               | Load 25 at                           | ta Time 🔻                        |

#### 2. Select Amend on the right sidebar

| ← Back Manag                                | je Pro       | tocols $\rightarrow$ IRB: #10 | 08 Testing Pro                           | tocol                                      |                           |   |                      |
|---------------------------------------------|--------------|-------------------------------|------------------------------------------|--------------------------------------------|---------------------------|---|----------------------|
|                                             |              | Protocol Repo                 | rtable Events A                          | ctivity Log Pern                           | nissions                  |   |                      |
| Jump to:                                    |              | IRB: #108 T                   | esting Proto                             | ocol                                       |                           | Ê | Amend                |
| General Information                         | $\checkmark$ | Selected Version:             |                                          |                                            |                           |   | Renew & Amend        |
| General Questionnaire                       | $\checkmark$ | 1   Initial   Approved        |                                          |                                            | •                         |   | Action Items Summary |
| Funding                                     | $\checkmark$ |                               |                                          |                                            |                           |   | Admin Notes & Files  |
| Personnel                                   | $\checkmark$ |                               |                                          |                                            |                           |   | → Request Close      |
| External Sites                              | $\checkmark$ | Protocol Infor                | mation                                   |                                            | Show Less 🔨               |   | Print                |
| Brief Protocol Summary<br>Study Attachments | ✓<br>✓       | Review Type<br>Expedited      | Status<br>Approved                       | Approval Date Dec 13, 2021                 | Continuing<br>Review Date |   | _                    |
| Investigator Certificati                    | $\checkmark$ |                               |                                          |                                            |                           |   |                      |
| Administrative Details                      |              | Expiration Date               | Initial Approval<br>Date<br>Dec 13, 2021 | Initial Review<br>Type<br><b>Expedited</b> |                           |   |                      |

3. Provide a description and justification of the modifications in the text box and answer the Yes/No questions that follow.

| I | Descriptio                                                    | on a | nd J  | ustificatio   | n      |          |        |      |   |          |          |   |   |   |  |
|---|---------------------------------------------------------------|------|-------|---------------|--------|----------|--------|------|---|----------|----------|---|---|---|--|
| I | Provide a description and justification of the modifications. |      |       |               |        |          |        |      |   |          |          |   |   |   |  |
|   | Sans Se                                                       | erif | ŧ     | Normal        | ŧ      | ≞        | в      | I    | S | <u>U</u> | <u>A</u> | A | ≣ | Ø |  |
|   |                                                               |      |       |               |        |          |        |      |   |          |          |   |   |   |  |
|   |                                                               |      |       |               |        |          |        |      |   |          |          |   |   |   |  |
|   |                                                               |      | _     |               |        |          |        |      | _ |          |          |   |   |   |  |
| 1 | Protocol                                                      | Stat | us    |               |        |          |        |      |   |          |          |   |   |   |  |
|   |                                                               |      |       |               |        |          |        |      |   |          |          |   |   |   |  |
| I | Please ans                                                    | wer  | the f | ollowing qu   | estion | s.       |        |      |   |          |          |   |   |   |  |
| 1 | -                                                             | ocol | open  | to the enro   | Ilment | t of nev | v subj | ects | ? |          |          |   |   |   |  |
|   | ○ Yes                                                         |      |       |               |        |          |        |      |   |          |          |   |   |   |  |
| ( | ○ No                                                          |      |       |               |        |          |        |      |   |          |          |   |   |   |  |
|   | Are there a                                                   | ny s | ubje  | cts currently | enrol  | led in t | he stu | ıdy? |   |          |          |   |   |   |  |
| ( | 🔿 Yes                                                         |      |       |               |        |          |        |      |   |          |          |   |   |   |  |
| ( | O No                                                          |      |       |               |        |          |        |      |   |          |          |   |   |   |  |
|   |                                                               |      |       |               |        |          |        |      |   |          |          |   |   |   |  |

4. Check the boxes if current and/or former subjects will be notified of the modifications and provide a description of how they will be notified in the text box that pops up.

| P | lease check                                         | if curr | ent and/or f    | ormer   | subje  | cts wil | l be i | notifi | ied of | fthes | es cha | inges | (leav | e blank i | if no o | r N/A) |  |
|---|-----------------------------------------------------|---------|-----------------|---------|--------|---------|--------|--------|--------|-------|--------|-------|-------|-----------|---------|--------|--|
|   | Current subjects will be notified of these changes. |         |                 |         |        |         |        |        |        |       |        |       |       |           |         |        |  |
|   | Former                                              | subjec  | ts will be noti | fied of | these  | change  | es.    |        |        |       |        |       |       |           |         |        |  |
| Р | rovide a des                                        | criptio | n of how cu     | rrent a | and/or | forme   | rsut   | ojects | s will | be no | tified |       |       |           |         |        |  |
|   | Sans Serif                                          | \$      | Normal          | ¢       | ≡      | в       | I      | S      | U      | A     | A      |       | ≣     | Ø         |         |        |  |
|   |                                                     |         |                 |         |        |         |        |        |        |       |        |       |       |           |         |        |  |
|   |                                                     |         |                 |         |        |         |        |        |        |       |        |       |       |           |         |        |  |
|   |                                                     |         |                 |         |        |         |        |        |        |       |        |       |       |           |         |        |  |

#### 5. The PI will need to read and certify the statement

| Certification (Modification)           |                                                                                                    |
|----------------------------------------|----------------------------------------------------------------------------------------------------|
| Please certify to the statement below. |                                                                                                    |
|                                        | r information (e.g., Funding, Personnel, etc.) and/or Study Attachments (e.g., protocol, consent, etc.).<br>form below and replace/add the documents in the Study Attachments section. Be sure that revisions are clearly visible |

6. Continue to scroll down and review the rest of the application, making the modifications you've listed in the description box. For example, if the modification was adding new personnel, Select the + Add Line button on the right-hand side of the personnel section and input the information in the pop-up.

| Personnel                                                                                                    |                                           |                                           |                              |                       |            |    |  |  |  |  |  |  |  |
|----------------------------------------------------------------------------------------------------|-------------------------------------------|-------------------------------------------|------------------------------|-----------------------|------------|----|--|--|--|--|--|--|--|
|                                                                                                    |                                           |                                           |                              |                       |            |    |  |  |  |  |  |  |  |
| UMass Boston Personnel                                                                                                    |                                           |                                           |                              |                       |            |    |  |  |  |  |  |  |  |
| List all <b>UMass Boston</b> personnel involved in this protocol's design, conduct, or reporting. <b>Do not list personnel</b><br>from other institutions in this section. Add lines as needed. |                                           |                                           |                              |                       |            |    |  |  |  |  |  |  |  |
| If the Principal Investigator<br>and appointed to oversee th<br>(HRP-103).                                                                                                    | -                                         | -                                         |                              |                       |            | il |  |  |  |  |  |  |  |
| UMass Boston now uses Si<br>in Kuali, they must log into t<br><u>https://www.umb.edu/orsp</u><br>Allow 24 hours for CITI info                                                                   | he SSO at least onc<br>/research_committe | ce to associate the<br>ees/irb/required_t | eir trainings wit            | -                     |            | g  |  |  |  |  |  |  |  |
| Instructions to add or upda                                                                                                    | te personnel                              |                                           |                              |                       |            |    |  |  |  |  |  |  |  |
| Click "+ Add Info" below t     Click "+ Add Line" to inse     Select the Edit Pencil ney                                                                                                    | rt additional entries.                    | update.                                   |                              |                       |            |    |  |  |  |  |  |  |  |
| Important! Please be sure t<br>skip this step.                                                                                                    | o add all of the PI's                     | details by selectir                       | ng the <mark>Edit Per</mark> | icil next to the PI's | entry not  |    |  |  |  |  |  |  |  |
|                                                                                                    |                                           |                                           |                              | O Columns             | + Add Line |    |  |  |  |  |  |  |  |
| PERSON                                                                                                    | Ŧ                                         | DEGREES                                   | Ŧ                            | EMAIL ADDRESS         | Ŧ          | AF |  |  |  |  |  |  |  |
| IRB Rese                                                                                                    | earcher                                   |                                           |                              | testingirb@outlo      | ok.com     | Fi |  |  |  |  |  |  |  |
| 4                                                                                                    |                                           |                                           |                              |                       | I          | •  |  |  |  |  |  |  |  |

|   | Add                                                            |                                                                                       |     | ×    | * |
|---|----------------------------------------------------------------|---------------------------------------------------------------------------------------|-----|------|---|
|   | Person                                                         |                                                                                       |     |      |   |
|   | Required Field                                                 |                                                                                       |     |      |   |
|   | Degrees                                                        |                                                                                       |     |      |   |
|   |                                                                |                                                                                       |     |      |   |
|   | Department                                                     |                                                                                       | _   |      |   |
|   |                                                                | Scroll down to complete all the information then hit <b>Done</b> at the bottom        |     |      |   |
|   | Email Address                                                  |                                                                                       | ┘   |      |   |
|   | Click Here to Add Text                                         |                                                                                       |     |      |   |
|   | Affiliation                                                    |                                                                                       |     |      |   |
|   | Note: Undergraduate students<br>undergraduate listed as Co-Inv | s should not be listed as PI. A faculty member should serve as PI and the vestigator. |     |      |   |
|   | Faculty                                                        |                                                                                       |     |      |   |
|   | Graduate Student                                               |                                                                                       |     |      |   |
|   | Professional Staff                                             |                                                                                       |     |      |   |
| • |                                                                |                                                                                       |     | •    |   |
|   | × Cancel                                                       |                                                                                       | ~ 1 | Done | ] |

7. Please review the personnel section to make sure the necessary CITI trainings for all personnel is up to date and showing up in the system. If the system indicates that the "IRB Researcher has no training courses on file" but the researcher has completed the trainings under a UMass Boston affiliation, please ask them to follow the instructions at (<u>https://www.umb.edu/orsp/research\_committees/irb/required\_training</u>) and log in through SSO to link their CITI trainings to Kuali. The trainings will

take up to a day to refresh in Kuali.

| Personnel                    |                                                                                                    |                                                                                                    |            |                                 |                  |                                                |            |  |  |  |
|------------------------------|----------------------------------------------------------------------------------------------------|----------------------------------------------------------------------------------------------------|------------|---------------------------------|------------------|------------------------------------------------|------------|--|--|--|
| UMass                        | UMass Boston Personnel                                                                                                    |                                                                                                    |            |                                 |                  |                                                |            |  |  |  |
|                              | List all <b>UMass Boston</b> personnel involved in this protocol's design, conduct, or reporting. <b>Do not list personnel from other institutions</b><br><b>in this section.</b> Add lines as needed.                                                                                                    |                                                                                                    |            |                                 |                  |                                                |            |  |  |  |
|                              | If the Principal Investigator is a <b>graduate student</b> , a <b>Faculty Advisor</b> (in Researcher Role) must be listed below and appointed to oversee the conduct of the research in accordance with the UMass Boston Investigator Manual (HRP-103).                                                                                                    |                                                                                                    |            |                                 |                  |                                                |            |  |  |  |
| log into<br><u>https://v</u> | UMass Boston now uses Single Sign-On (SSO) for all CITI trainings. If the person's CITI training is not displaying in Kuali, they must<br>log into the SSO at least once to associate their trainings with their UMass Boston ID at:<br><u>https://www.umb.edu/orsp/research_committees/irb/required_training</u><br>Allow 24 hours for CITI information to refresh in Kuali. |                                                                                                    |            |                                 |                  |                                                |            |  |  |  |
| Instruct                     | tions to a                                                                                                    | <u>dd or update personnel</u>                                                                                       |            |                                 |                  |                                                |            |  |  |  |
| ٠c                           | lick "+ Ad                                                                                                    | <b>d Info</b> " below to add your fi<br><b>d Line</b> " to insert additional<br><b>Edit Pencil</b> next to an entry | entries.   | update.                         |                  |                                                |            |  |  |  |
| Importa                      | nt! Pleas                                                                                                    | se be sure to <b>add all of th</b>                                                                                  | e PI's det | tails by selecting the Edit F   | encil ne         | xt to the PI's entry. <mark>Do not skip</mark> | this step. |  |  |  |
|                              | Oclumns + Add Line                                                                                                    |                                                                                                    |            |                                 |                  |                                                |            |  |  |  |
|                              |                                                                                                    | PERSON                                                                                                    | Ŧ          | RESEARCHER ROLE                 | Ŧ                | CITI TRAINING                                  | Ŧ          |  |  |  |
| 1                            | IRB Researcher     Principal Investigator                                                                                                    |                                                                                                    |            | IRB Researcher has no tra file. | ining courses on |                                                |            |  |  |  |

8. If the researcher did not complete the CITI training through UMass Boston, they must upload the CITI training certificate as an attachment. To do this, click the Edit Pencil next to the researcher who has training from an outside institution.

| PERSON         |  | RESEARCHER ROLE        | Ŧ | CITI TRAINING                                   | Ŧ |
|----------------|--|------------------------|---|-------------------------------------------------|---|
| IRB Researcher |  | Principal Investigator |   | IRB Researcher has no training courses on file. |   |

9. Select **+Add Info** to add the training. **+Add Line** can be used if there are additional trainings that need to be added.

| CITI Training              |                           |   |                             |            |
|----------------------------|---------------------------|---|-----------------------------|------------|
| () IRB Researcher has no t | training courses on file. |   |                             |            |
|                            |                           |   |                             |            |
| Training                   |                           |   |                             |            |
|                            |                           |   | <ul> <li>Columns</li> </ul> | + Add Line |
|                            | TRAINING TYPE             | Ŧ | DATE OF TRAINING            | Ŧ          |
| + Add Info                 |                           |   |                             |            |
| .€                         |                           |   |                             | Þ          |

\*Important Tip: When adding the **Date of Training** click the year and date on the left side to switch between viewing the year and month. Use the arrows to scroll between months and select the correct date.

| 2020   | <    |    | Feb | ruary 2 | 2020 |    | >      | ^ |
|--------|------|----|-----|---------|------|----|--------|---|
| Mon,   | S    | М  | Т   | W       | т    | F  | s<br>1 |   |
| Feb 10 | 2    | 3  | 4   | 5       | 6    | 7  | 8      |   |
|        | 9    | 10 | 11  | 12      | 13   | 14 | 15     |   |
|        | 16   | 17 | 18  | 19      | 20   | 21 | 22     |   |
|        | 23   | 24 | 25  | 26      | 27   | 28 | 29     |   |
|        | CANC | EL |     |         |      |    | ок     | Ţ |
| 4      |      |    |     |         |      |    |        | Þ |

10. Attach the corresponding <u>external CITI training certificate(s)</u> to the **People Attachments** section by selecting **+Add Info**. More attachments can be added by selecting **+Add Line.** The information on the certificate should match the information you provided in the **Training** section above

| Training |                                                                                                    |                   |          |                   |                 |          |            |  |
|----------|----------------------------------------------------------------------------------------------------|-------------------|----------|-------------------|-----------------|----------|------------|--|
|          |                                                                                                    |                   | [        | 0                 | Columns         | +        | Add Line   |  |
|          | TRAINING TYPE                                                                                                    | -                 | - DAT    | E OF T            | RAINING         |          | ~ =        |  |
|          | CITI Training (othe                                                                                                    | er institution) 🗢 | Ē        | Fe                | bruary 10, 2    | 020      |            |  |
| 4        |                                                                                                    |                   |          |                   |                 |          | F          |  |
| People   | Attachments                                                                                                    |                   |          |                   |                 |          |            |  |
|          | st attach <b>external CIT</b><br>does not have acces                                                                                                    | •                 |          | plete             | d through and   | other in | stitution. |  |
| -        | nswered yes to any <b>fii</b><br>on of the financial int                                                                                                    |                   | ed to th | e rese            | earch, attach i | the inst | itution's  |  |
| Instruct | ions to add or update                                                                                                    | attachments       |          |                   |                 |          |            |  |
| • Cli    | <ul> <li>Click "+ Add Info" below to add your first attachment.</li> <li>Click "+ Add Line" to insert additional attachments.</li> <li>Select the Edit Pencil next to an attachment to edit or update.</li> </ul> |                   |          |                   |                 |          |            |  |
|          |                                                                                                    |                   |          | 0                 | Columns         | +        | Add Line   |  |
|          |                                                                                                    | ATTACHMENT        |          | $\overline{\tau}$ | ATTACHMEN       | ГТҮРЕ    | Ŧ          |  |
| +        | Add Info                                                                                                    |                   |          |                   |                 |          | ۱.         |  |

# 11.If your modification request involves modifications to existing approved study attachments, click the edit pencil next to the original document.

| Study Attachments                                                                                                    |                                  |  |  |  |  |  |  |
|----------------------------------------------------------------------------------------------------|----------------------------------|--|--|--|--|--|--|
| Attach the following documents:                                                                                                    |                                  |  |  |  |  |  |  |
| Please provide materials in <b>Word</b> format if possible so the IRB can provide edits/comments directly within the document(s).                                                                                                    |                                  |  |  |  |  |  |  |
| Protocol (in Word). Use the most recent PROTOCOL TEMPLATE (H                                                                                                    | RP-503). Required.               |  |  |  |  |  |  |
| If applicable:                                                                                                    |                                  |  |  |  |  |  |  |
| <ul> <li>Consent, assent, and parental permission forms (in Word)</li> <li>Data Collection Instruments (e.g., questionnaires, surveys, assessments)</li> <li>Recruitment Materials (printed, audio, and video)</li> <li>Foreign language versions of the above</li> <li>Sponsor protocol (if applicable)</li> <li>DHHS protocol and DHHS-approved sample consent document (if applicable)</li> <li>Evaluation of any Related Financial Interest</li> </ul> Instructions to add or update attachments <ul> <li>Click "+ Add</li></ul> |                                  |  |  |  |  |  |  |
|                                                                                                    | Columns + Add Line               |  |  |  |  |  |  |
| ATTACHMENT =                                                                                                    | ATTACHMENT TYPE $\overline{\Xi}$ |  |  |  |  |  |  |
| PROTOCOL RAIN EXPERIMENT.DOCX                                                                                                    | Protocol                         |  |  |  |  |  |  |
| CONSENT FORM.DOCX                                                                                                    | Consent Form                     |  |  |  |  |  |  |
| 4                                                                                                    | Þ                                |  |  |  |  |  |  |

12.Select **Replace** in the pop-up window to replace the original document with the modified version. Please make sure the modified version of the document has the changes easily visible either via tracked changes in word or highlighting the changes.

| Edit                                                                                  | ×   | Â |
|---------------------------------------------------------------------------------------|-----|---|
| Attachment PROTOCOL Rain Experiment.docx                                              |     |   |
|                                                                                       |     |   |
| Name<br>Leave "Name" blank if you would like Kuali to use the filename by<br>default. |     |   |
| Protocol V 1.0                                                                        |     |   |
| Attachment Type<br>Protocol 👻                                                         |     |   |
| <u>Comments</u><br>Click Here to Add Text                                             |     |   |
|                                                                                       |     | - |
| 4                                                                                     | ÷   |   |
| × Cancel ✓ D                                                                          | one |   |

13.You may either drag and drop the new document into the attachment box or select **+Choose** to choose a file from your computer

| Edit                                                                                 | >      | × | * |
|--------------------------------------------------------------------------------------|--------|---|---|
| Attachment                                                                           |        |   |   |
| Drag & Drop a File or + Choose                                                       |        |   |   |
| Name<br>Leave "Name" blank if you would like Kuali to use the filename b<br>default. | by     |   |   |
| Protocol V 1.0                                                                       |        |   |   |
| Attachment Type<br>Protocol 👻                                                        |        |   |   |
| Comments                                                                             |        |   |   |
| Click Here to Add Text                                                               |        |   |   |
|                                                                                      |        |   |   |
| 4                                                                                    |        | F | * |
| × Cancel                                                                             | 🗸 Done | 5 | ] |

14.Once the revised document is uploaded, make sure the rest of the information in the box is updated and click **Done** at the bottom

| Edit                                                                                         | ×      | * |
|----------------------------------------------------------------------------------------------|--------|---|
| Attachment                                                                                   |        |   |
| Protocol V 2.0.docx                                                                          |        |   |
|                                                                                              |        |   |
| <u>Name</u><br>Leave "Name" blank if you would like Kuali to use the filename by<br>default. |        |   |
| Protocol V 2.0                                                                               |        |   |
| Attachment Type<br>Protocol 👻                                                                |        |   |
| Comments                                                                                     |        |   |
| Click Here to Add Text                                                                       |        |   |
|                                                                                              |        |   |
|                                                                                              |        | - |
|                                                                                              |        | • |
| × Cancel                                                                                     | ✓ Done |   |

15.Once you've edited the protocol to reflect all changes and uploaded your revised or new documents, you may **submit** your Amend form for IRB review. If you are not the PI, you will need to click Notify PI to Submit. Only the PI has the ability to "Submit" to the IRB. As before, the Kuali system will validate that the form has been fully completed (only the PI who submits will be able to see if there are any validation errors upon submission).

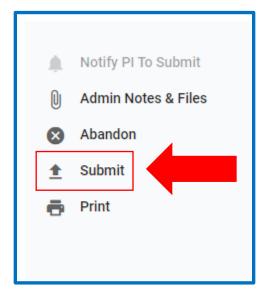

# How to submit Renewal & Amendment (Continuing Review HRP-212 & Modification HRP-213)

Note: If you selected "Renew" alone, you will NOT be able to make any changes to the study (e.g., adding/removing personnel, revising protocol, etc.). If you selected "Renew" and need to make changes to the study information or study attachments with the continuing review, "Abandon" the submission and select "Renew & Amend" instead.

We strongly recommend that you select Renew & Amend for ALL renewals (Continuing Reviews HRP-212) even if you do not think you need to amend anything in your study.

1. Log in to your Kuali IRB Dashboard and click on the title of the protocol you want to Renew/Amend.

| Protocols                              |                    |                |               |                |                              |
|----------------------------------------|--------------------|----------------|---------------|----------------|------------------------------|
| 🗌 Inclu                                | de all protocol    | versions       | 🗗 Export to   | CSV + N        | ew Protocol                  |
| Q Search                               | Advanced F         | ilter \Xi      | Saved Filters | - Mana         | ge Columns                   |
| Title Number 🔻 PI Name                 | Submission<br>Type | Review<br>Type | Status        | Assignment     | Continuing<br>Review<br>Date |
| Testing 108 IRB<br>Protocol Researcher | Initial            | Expedited      | Approved      | IRB            |                              |
| 1 of 1 pro                             |                    |                |               | Load 25 at a T | ime 🔻                        |
|                                        |                    |                |               |                |                              |

| ← Back Manag                                             | e Prot       | cocols $\rightarrow$ IRB: #10                              | 08 Testing Prot                                 | tocol                                      |                           |            |                                                         |
|----------------------------------------------------------|--------------|------------------------------------------------------------|-------------------------------------------------|--------------------------------------------|---------------------------|------------|---------------------------------------------------------|
|                                                          |              | Protocol Repo                                              | rtable Events A                                 | ctivity Log Perm                           | nissions                  |            |                                                         |
| Jump to:<br>General Information<br>General Questionnaire | ✓<br>✓       | IRB: #108 T<br>Selected Version:<br>1   Initial   Approved | -                                               | col                                        |                           |            | Amend<br>Renew<br>Renew & Amend<br>Action Items Summary |
| Funding                                                  | ~            |                                                            |                                                 |                                            |                           | . <b>p</b> | Admin Notes & Files                                     |
| Personnel                                                | ~            |                                                            |                                                 |                                            |                           | €          | Request Close                                           |
| External Sites                                           | ~            | Protocol Infor                                             | mation                                          |                                            | Show Less 🔨               | e          | Print                                                   |
| Brief Protocol Summary<br>Study Attachments              | ~<br>~       | Review Type<br>Expedited                                   | Status<br>Approved                              | Approval Date<br>Dec 13, 2021              | Continuing<br>Review Date |            |                                                         |
| Investigator Certificati                                 | $\checkmark$ |                                                            |                                                 |                                            |                           |            |                                                         |
| Administrative Details                                   |              | Expiration Date                                            | Initial Approval<br>Date<br><b>Dec 13, 2021</b> | Initial Review<br>Type<br><b>Expedited</b> |                           |            |                                                         |

# 2. Select Renew & Amend on the right sidebar

3. You will fill out the continuing review form (HRP-212) first, beginning with the **enrollment status** of the study. Note that it is possible for all three boxes to be filled out with the same number.

| Renewal (Continuing Review)                                                                                                    |                                                                                           |
|----------------------------------------------------------------------------------------------------|-------------------------------------------------------------------------------------------|
|                                                                                                    | ew (Form HRP-212)<br>n existing protocol.                                                 |
| Please complete all sections of the form below carefu<br>web site. If you have any questions, please contact th                                                                       | Illy and completely. For general information, visit the IRB<br>e IRB Office: irb@umb.edu. |
| Note: If you selected "Renew" alone, you will NOT be a<br>adding/removing personnel, revising protocol, etc.). If<br>study attachments with the continuing review, "Aband<br>instead. | you need to make changes to the study information or                                      |
| Enrollment Status                                                                                                    |                                                                                           |
| Enter the number (#) of subjects enrolled.                                                                                                    |                                                                                           |
| Total # at this Investigator's Site(s)                                                                                                    | # At this Investigator's Site(s) Since Last Approval                                      |
| Click Here to Add Number                                                                                                    | Click Here to Add Number                                                                  |
| Total # Study Wide                                                                                                    |                                                                                           |
| Click Here to Add Number                                                                                                    |                                                                                           |
|                                                                                                    | •                                                                                         |

4. Next, the Current Protocol Status needs to be reported. Check off all statements that apply in this section. If all four of the first four statements to appear in the checklist are checked off, the study may be closed with the IRB. To close your study, you will first need to abandon the current Renew & Amend Session by selecting **Abandon** on the right sidebar and then follow the instructions for how to close a study.

| Current Protocol Status                                                                                                    |
|----------------------------------------------------------------------------------------------------|
| Please select all that apply:                                                                                                    |
| If all of the first four items below are checked, the protocol may be closed with the IRB.                                                                                                    |
| The protocol is permanently closed to enrollment.                                                                                                    |
| All subjects enrolled have completed all protocol related interventions and interactions.<br>This includes interventions and interactions related to collection of long-term follow-up<br>data, such as final visits and any follow-up activities (e.g., phone calls, postcard contacts)<br>required by the protocol.                                                                                                    |
| No additional identifiable private information about the subjects is being obtained.                                                                                                    |
| Analysis of private identifiable information is completed.[2] This can be checked even if<br>another organization (e.g., statistical center, sponsor, CRO) will analyze private identifiable<br>from subjects.                                                                                                    |
| None of the above.                                                                                                    |
| <ul> <li>[1]"Current protocol status" refers to the status of the protocol under the supervision of this investigator. For collaborative and multi-site studies with established agreement(s) relying on this institution for IRB review, "current protocol status" refers to all relying sites.</li> <li>[2] For example, if the only remaining activity of a research project is the analysis of aggregate data sets without individual subject identifiers, no further IRB oversight is necessary.</li> </ul> |
| The remaining protocol activities are limited to data analysis.                                                                                                    |

□ The protocol remains active only for long-term follow-up of subjects.

5. Answer all the Yes or No questions in the "Continuing Review Questions" section. The questions are relative to all sites involved in the protocol since the last IRB continuing review. Answering **Yes** to any of the questions in this section will cause a box to pop up for you to provide a summary, explanation, or description.

| Continuing Review Questions                                                                                                    |   |
|----------------------------------------------------------------------------------------------------|---|
| The following questions are relative to all sites involved in the protocol, since the last IRB continuing review (or since the initial approval if this is the first continuing review submission).                                      |   |
| Do any personnel (or an immediate family member of personnel) involved in the design, conduct, or reporting of the protocol have <i>any</i> financial interest Related to the Research that has not previously been reported to the IRB? |   |
| For definition of financial interest, place your mouse over the "?" or see "SOP: Definitions (HRP-001)".                                                                                                    | _ |
| - 2                                                                                                    |   |
| ⊖ Yes                                                                                                    |   |
| No                                                                                                    |   |
| Have any subjects experienced unexpected harm?                                                                                                    | _ |
| Yes                                                                                                    |   |
| ○ No                                                                                                    |   |
| Provide a summary explanation or description.                                                                                                    | _ |
| If you answered "Yes" to the above question, you must explain here.                                                                                                    |   |
| Click Here to Add Text                                                                                                    |   |
|                                                                                                    |   |

6. Complete the Progress Report Section by providing a brief statement of the research question and a brief description of the way the project is currently proceeding in the corresponding text boxes

|                                  | SUITIN | hary of the p | oroare | ss of th | ne pro | toco | l in t | he sp   | aces l   | pelow  |       |        |           |            |
|----------------------------------|--------|---------------|--------|----------|--------|------|--------|---------|----------|--------|-------|--------|-----------|------------|
| aluda a briaf                    |        |               |        |          | -      |      |        |         |          |        |       |        |           |            |
| clude a brief s                  | state  | nent of the   | resea  | rcn que  | estion |      |        |         |          |        |       |        |           |            |
| Sans Serif                       | ÷      | Normal        | ÷      | =        | в      | I    | S      | U       | <u>A</u> | A      |       | ≣      | Ø         |            |
|                                  |        |               |        |          |        |      |        |         |          |        |       |        |           |            |
|                                  |        |               |        |          |        |      |        |         |          |        |       |        |           |            |
|                                  |        |               |        |          |        |      |        |         |          |        |       |        |           |            |
| clude a brief (<br>Iman particip |        |               |        |          |        | the  | proje  | ct is ( | curren   | tly pr | oceed | ling w | ith an en | nphasis on |
| Sans Serif                       | ÷      | Normal        | ÷      | =        | в      | I    | S      | U       | A        | A      |       | ≣      | B         |            |
|                                  |        |               |        |          |        |      |        |         |          |        |       |        |           |            |
|                                  |        |               |        |          |        |      |        |         |          |        |       |        |           |            |

7. If you have any relevant documents pertaining to the renewal, upload them in the Continuing Review Attachments section by clicking + Add Info. More documents can be uploaded by selecting + Add Line. This section is not for modified study attachments. Modified study attachments may be uploaded later in the form.

| Continuing Review Atta                                                                                                    | chments                                                                                                    |                                                             |                                                                                                    |
|----------------------------------------------------------------------------------------------------|----------------------------------------------------------------------------------------------------|-------------------------------------------------------------|----------------------------------------------------------------------------------------------------|
| safety monitoring report(s),<br>For federally funded researc<br><u>Instructions to add or updat</u><br>· Click "+ Add Info" below to<br>· Click "+ Add Line" to inser | multi-center trial report(<br>h, attach a copy of the n<br><u>te attachments</u><br>o add your first attachment. | s)). <b>Do not attach any st</b><br>nost recent annual spon | ase attach in this section (e.g., data<br>tudy documents to this section.<br>sor's progress report, if applicable. |
|                                                                                                    |                                                                                                    |                                                             | • Columns + Add Line                                                                                               |
|                                                                                                    | FILE ATTACHMENT                                                                                                  |                                                             | T ATTACHMENT TYPE                                                                                                  |
| + Add Info                                                                                                    |                                                                                                    |                                                             |                                                                                                    |

8. The PI will need to read and certify the statement

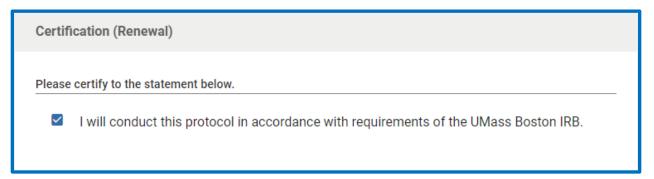

9. The next section is the Amendment (Modification Form HRP-213).

| Amendment (Modification)                                                                                                    |
|----------------------------------------------------------------------------------------------------|
|                                                                                                    |
| Modification (Form HRP-213)<br>Use to amend an existing protocol.                                                                                                    |
| Please complete all sections of the form below carefully and completely. For general information, visit the IRB web site. If you have any questions, please contact the IRB Office: irb@umb.edu. |

10. Provide a description and justification of any modifications made in the provided text box

| escription a | and J  | ustificatio          | n      |          |      |        |       |          |          |   |   |     |  |
|--------------|--------|----------------------|--------|----------|------|--------|-------|----------|----------|---|---|-----|--|
| ovide a desc | riptio | n <u>and</u> justifi | catior | n of the | modi | ificat | tions |          |          |   |   |     |  |
| Sans Serif   | ÷      | Normal               | \$     | ≡        | в    | I      | S     | <u>U</u> | <u>A</u> | A | ≣ | ବ୍ତ |  |
|              |        |                      |        |          |      |        |       |          |          |   |   |     |  |
|              |        |                      |        |          |      |        |       |          |          |   |   |     |  |

11. Answer the yes or no questions regarding participant enrollment

| Protocol Status                                         |
|---------------------------------------------------------|
| Please answer the following questions.                  |
| Is the protocol open to the enrollment of new subjects? |
| Yes                                                     |
| ○ No                                                    |
| Are there any subjects currently enrolled in the study? |
| Yes                                                     |
| ○ No                                                    |

12.Indicate whether current/former subjects will be notified of the modifications described above. Selecting either one or both boxes will cause a pop-up text box to appear where a description of how current/former subjects will be notified of the changes is needed

| Currel      | nt sub  | jects will   | be no  | otified | of the | ese   | char  | nges.    |          |         |   |   |  |
|-------------|---------|--------------|--------|---------|--------|-------|-------|----------|----------|---------|---|---|--|
| _           |         |              |        |         |        |       |       |          |          |         |   |   |  |
| _ Forme     | er sub  | jects will l | be no  | tified  | of the | ese ( | char  | iges.    |          |         |   |   |  |
|             |         |              |        |         |        |       |       |          |          |         |   |   |  |
| vide a desc | riptior | n of how cur | rent a | and/or  | forme  | er su | bject | s will   | be n     | otified |   |   |  |
| Sans Serif  | ÷       | Normal       | ŧ      | ≞       | в      | I     | S     | <u>U</u> | <u>A</u> | A       | ≔ | Ð |  |
|             |         |              |        |         |        |       |       |          |          |         |   |   |  |
|             |         |              |        |         |        |       |       |          |          |         |   |   |  |

#### 13. The PI will need to read and certify the statement

**Certification (Modification)** 

Please certify to the statement below.

I will conduct this protocol in accordance with requirements of the UMass Boston IRB.

- 14. The next section, starting with General Information, is where you may make any proposed changes to the study information. Fill it out like the original study application, changing anything that you wish to modify.
- 15.To replace existing approved study attachments with any revised documents, click the edit pencil next to the original document.

| Study Attachments                                                                                                    |                                  |
|----------------------------------------------------------------------------------------------------|----------------------------------|
| Attach the following documents:                                                                                                    |                                  |
| Please provide materials in Word format if possible so the IRB can provide the document(s).                                                                                                    | e edits/comments directly within |
| Protocol (in Word). Use the most recent PROTOCOL TEMPLATE (HI                                                                                                    | RP-503). Required.               |
| If applicable:                                                                                                    |                                  |
| <ul> <li>Consent, assent, and parental permission forms (in Word)</li> <li>Data Collection Instruments (e.g., questionnaires, surveys, assess</li> <li>Recruitment Materials (printed, audio, and video)</li> <li>Foreign language versions of the above</li> <li>Sponsor protocol (if applicable)</li> <li>DHHS protocol and DHHS-approved sample consent document (if a</li> <li>Evaluation of any Related Financial Interest</li> </ul> Instructions to add or update attachments <ul> <li>Click "+ Add Info" below to add your first attachment.</li> <li>Click "+ Add Line" to insert additional attachments.</li> <li>Select the Edit Pencil next to an attachment to edit or update.</li> </ul> | applicable)                      |
|                                                                                                    | Columns + Add Line               |
| ATTACHMENT                                                                                                    | ATTACHMENT TYPE =                |
| PROTOCOL RAIN EXPERIMENT.DOCX                                                                                                    | Protocol                         |
| CONSENT FORM.DOCX                                                                                                    | Consent Form                     |
| ٠                                                                                                    | Þ                                |

16.Select **Replace** in the pop-up window to replace the original document with the modified version. Please make sure the modified version of the document has the changes easily visible either via tracked changes in word or highlighting the changes

| Edit                                                                                                    | ×  | * |
|----------------------------------------------------------------------------------------------------|----|---|
| Attachment PROTOCOL Rain Experiment.docx  View Attachment  Replace                                      |    |   |
| Name<br>Leave "Name" blank if you would like Kuali to use the filename by<br>default.<br>Protocol V 1.0 |    |   |
| Attachment Type<br>Protocol 👻                                                                           |    |   |
| <u>Comments</u><br>Click Here to Add Text                                                               |    |   |
| 4                                                                                                    |    | + |
| × Cancel ✓ Dor                                                                                          | ıe |   |

17.You may either drag and drop the new document into the attachment box or select **+Choose** to choose a file from your computer

| Edit                                                                                                    | ×    | * |
|----------------------------------------------------------------------------------------------------|------|---|
| Attachment<br>Drag & Drop a File or + Choose                                                            |      |   |
| Name<br>Leave "Name" blank if you would like Kuali to use the filename by<br>default.<br>Protocol V 1.0 |      |   |
| Attachment Type<br>Protocol 👻                                                                           |      |   |
| <u>Comments</u><br>Click Here to Add Text                                                               |      |   |
| 4                                                                                                    |      | ≻ |
| × Cancel                                                                                                | Done |   |

18.Once the revised document is uploaded, make sure the rest of the information in the box is updated and click **Done** at the bottom

| Edit                                                                                         | ×    | ^      |
|----------------------------------------------------------------------------------------------|------|--------|
| Attachment                                                                                   |      |        |
| Protocol V 2.0.docx                                                                          |      |        |
| View Attachment                                                                              |      |        |
| <u>Name</u><br>Leave "Name" blank if you would like Kuali to use the filename by<br>default. |      |        |
| Protocol V 2.0                                                                               |      |        |
| Attachment Type<br>Protocol 👻                                                                |      |        |
| Comments                                                                                     |      |        |
| Click Here to Add Text                                                                       |      |        |
|                                                                                              |      |        |
| 4                                                                                            |      | ×<br>F |
| × Cancel                                                                                     | Done |        |

19.Go through the form and make sure all modifications have been submitted and the **Investigator Certification** is checked off at the bottom then **submit** the form using the submit button on the right sidebar. If you are not the PI, you will need to click Notify PI to Submit. Only the PI has the ability to "Submit" to the IRB. As before, the Kuali system will validate that the form has been fully completed (only the PI who submits will be able to see if there are any validation errors upon submission).

Investigator Certification

By clicking the Certify checkbox, I certify that:

- · I have reviewed the UMass Boston Investigator Manual (HRP-103).
- · I will conduct this protocol in accordance with requirements of the UMass Boston IRB.
- (For students) My faculty advisor has reviewed this application and made any necessary comments and revisions.

Certify

# How to submit a Renewal (Continuing Review HRP-212)

16.Log in to your Kuali IRB Dashboard and click on the title of the protocol you want to Renew

| Protocols               |                   |                    |                    |               |                |                              |
|-------------------------|-------------------|--------------------|--------------------|---------------|----------------|------------------------------|
|                         | 🗌 Inclu           | de all protocol    | versions (         | Export to     | CSV + N        | ew Protocol                  |
| Q Search                |                   | Advanced F         | ilter <del>-</del> | Saved Filters | ✓ Mana         | ge Columns                   |
| Title Number 🗸          | PI Name           | Submission<br>Type | Review<br>Type     | Status        | Assignment     | Continuing<br>Review<br>Date |
| Testing<br>Protocol 108 | IRB<br>Researcher | Initial            | Expedited          | Approved      | IRB            |                              |
| 1 of 1 provide          |                   |                    |                    |               | Load 25 at a T | ime 🔻                        |
|                         |                   |                    |                    |               |                |                              |

| ← Back Manage F                 | Protocols $\rightarrow$ IRB: #1 | 08 Testing Pro                                  | otocol                                     |                           |     |                        |
|---------------------------------|---------------------------------|-------------------------------------------------|--------------------------------------------|---------------------------|-----|------------------------|
|                                 | Protocol Repo                   | ortable Events                                  | Activity Log Perm                          | nissions                  |     |                        |
| Jump to:<br>General Information | IRB: #108 T                     | esting Prot                                     | ocol                                       |                           | Î / | Amend<br>Renew         |
| General Questionnaire           | Selected Version:               |                                                 |                                            |                           | Ē   | Renew & Amend          |
| Funding V                       | r ( mittar ) Approved           |                                                 |                                            | · ·                       | E   | Action Items Summary   |
| Personnel 🗸                     |                                 |                                                 |                                            |                           | U   | Admin Notes & Files    |
| External Sites 🗸                | Protocol Infor                  | mation                                          |                                            | Show Less 🔨               |     | Request Close<br>Print |
| Brief Protocol Summary 🗸        | Review Type                     | Status                                          | Approval Date                              | Continuing<br>Review Date | ē   | Pfint                  |
| Study Attachments 🗸             | Expedited                       | Approved                                        | Dec 13, 2021                               |                           |     |                        |
| Administrative Details          | Expiration Date                 | Initial Approval<br>Date<br><b>Dec 13, 2021</b> | Initial Review<br>Type<br><b>Expedited</b> |                           |     |                        |

#### 17.Select **Renew** on the right sidebar

18. Fill in the relevant information and submit. If you are not the PI, you will need to click Notify PI to Submit. Only the PI has the ability to "Submit" to the IRB. As before, the Kuali system will validate that the form has been fully completed (only the PI who submits will be able to see if there are any validation errors upon submission). For a more detailed explanation of the form, see the Continuing Review instructions in the Renew & Amend instructions Above.

### How to Close Your Protocol/Submit a Final Report (HRP-212)

1. Log in to your Kuali IRB Dashboard and click on the title of the protocol you want to close. If there are any outstanding actions such as a pending Revision you will not be able to close the protocol until that action is resolved. Please be aware that once you close the protocol you will not be able to clone it or re-open it!

| Protocols                              |                    |                |               |                |                              |
|----------------------------------------|--------------------|----------------|---------------|----------------|------------------------------|
| 🗌 Incl                                 | ude all protocol   | versions       | 🕞 Export to   | CSV + N        | ew Protocol                  |
| Q Search                               | Advanced F         | ilter \Xi      | Saved Filters | - Mana         | ge Columns                   |
| Title Nur VI Name                      | Submission<br>Type | Review<br>Type | Status        | Assignment     | Continuing<br>Review<br>Date |
| Testing 108 IRB<br>Protocol Researcher | Initial            | Expedited      | Approved      | IRB            |                              |
| 1 of 1 protocols                       |                    |                |               | Load 25 at a T | ime 👻                        |

 Once you open the desired protocol, the sidebar on the far-right side will provide you available actions. Click on **Request Close** to initiate this action. If your study is expired you will not be able to select **Request Close**, instead please select **Renew** and note that you wish to close this study in a comment.

| PROTOCOLS                                 |                                                  | ku                                    | ali                           |                        | IACUC, Researcher                                                   |
|-------------------------------------------|--------------------------------------------------|---------------------------------------|-------------------------------|------------------------|---------------------------------------------------------------------|
| ← Back Manage Prot                        | ocols $\rightarrow$ IRB: #103 Testing Protocol 2 |                                       |                               |                        |                                                                     |
|                                           | Protocol Reportable Events Activity Log          | Permissions                           |                               |                        |                                                                     |
| Jump to:                                  | IRB: #103 Testing Protocol 2                     |                                       |                               | Compare Versions       | Amend                                                               |
| Amendment  General Information            | Selected Version:<br>4   Amended   Approved      | •                                     |                               |                        | <ul> <li>Renew &amp; Amend</li> <li>Action Items Summary</li> </ul> |
| General Questionnaire 🗸                   |                                                  |                                       |                               |                        | Admin Notes & Files                                                 |
| Personnel 🗸                               | Protocol Information                             |                                       |                               | Show Less              | <ul> <li>Request Close</li> <li>Print</li> </ul>                    |
| External Sites 🗸 Brief Protocol Summary 🗸 | Review Type<br>Expedited                         | Status<br>Approved                    | Approval Date Dec 06, 2021    | Continuing Review Data |                                                                     |
| Study Attachments 🗸                       | Expiration Date                                  | Initial Approval Date<br>Dec 03, 2021 | Initial Review Type Expedited |                        |                                                                     |
| Administrative Details Determinations     | Feedback                                         |                                       |                               |                        |                                                                     |

3. Clicking **Request Close** will open up the Final Report form. The first section asks the number of subjects enrolled. Please fill out all three boxes with the relevant information. Keep in mind, in certain circumstances all three numbers may be the same.

| Enrollment Status                          |                                                      |
|--------------------------------------------|------------------------------------------------------|
| Enter the number (#) of subjects enrolled. |                                                      |
| Total # at this Investigator's Site(s)     | # At this Investigator's Site(s) Since Last Approval |
| Click Here to Add Number                   | Click Here to Add Number                             |
| Total # Study Wide                         |                                                      |
| Click Here to Add Number                   |                                                      |
|                                            |                                                      |

4. Next are four questions relating to the current protocol status. If the answer is Yes to all four questions, the protocol may be closed with the IRB. If the answer is No to any of the questions, the protocol is not eligible to be closed and this submission should be abandoned.

| Current Protocol Status                                                                                                    |
|----------------------------------------------------------------------------------------------------|
| Please read and answer each of the following questions carefully.                                                                                                    |
| If the answer is "Yes" to all four questions, the protocol may be closed with the IRB.                                                                                                    |
| Question 1: Is the protocol permanently closed to enrollment?                                                                                                    |
| • Yes                                                                                                    |
| ○ No                                                                                                    |
| Question 2: Have all subjects enrolled completed all protocol related interventions and interactions?                                                                                                    |
| This includes interventions and interactions related to collection of long-term follow-up data (such as final visits and any follow-up activities (e.g., phone calls, postcard contacts) required by the protocol.                                                                                    |
| • Yes                                                                                                    |
| ○ No                                                                                                    |
| Question 3: Are you no longer obtaining any identifiable private information about the subjects?                                                                                                    |
| • Yes                                                                                                    |
| ○ No                                                                                                    |
| Question 4: Is the analysis of private identifiable information completed?                                                                                                    |
| For example, if you are only analyzing aggregate data sets without individual subject identifiers, you may answer "Yes." ("Yes" can be checked even if another organization (e.g., statistical center, sponsor, CRO) not under this IRB's oversight will analyze private identifiable from subjects.) |
| • Yes                                                                                                    |
| ○ No                                                                                                    |
| All four closure criteria are met. No further IRB oversight is necessary. Please continue completing the form below.                                                                                                    |

| Current Protocol Status                                                                                                    | Notify PI To Submit   |
|----------------------------------------------------------------------------------------------------|-----------------------|
| Please read and answer each of the following questions carefully.                                                                                                    | D Admin Notes & Files |
| If the answer is 'Yes' to all four questions, the protocol may be closed with the IRB.                                                                                                    | 🗴 Abandon             |
| Question 1: is the protocol permanently closed to enrollment?                                                                                                    | 🟦 Submit              |
| Yes                                                                                                    | 🖶 Print               |
| ○ No                                                                                                    |                       |
| Question 2: Have all subjects enrolled completed all protocol related interventions and interactions?                                                                                                    |                       |
| This includes interventions and interactions related to collection of long-term follow-up data (such as final visits and any follow-up activities (e.g., phone calls, postcard contacts) rep                                                                                    |                       |
| (e) Yes                                                                                                    |                       |
| ○ No                                                                                                    |                       |
| Question 3: Are you no longer obtaining any identifiable private information about the subjects?                                                                                                    |                       |
| O Yes                                                                                                    |                       |
| • No                                                                                                    |                       |
| Question 4: Is the analysis of private identifiable information completed?                                                                                                    |                       |
| For example, if you are only analyzing aggregate data sets without individual subject identifiers, you may answer 'Yes' (" an it another organization (e.g., statistical center, sponsor, CRO) not under this IRB's oversight will analyze private identifiable from subjects.) |                       |
| O Yes                                                                                                    |                       |
| • No                                                                                                    |                       |
| This protocol is not eligible to be closed. Please "Abandon" this submission.                                                                                                    |                       |
| I acknowledge                                                                                                    |                       |

5. Scroll down and answer all the closure questions. Answering Yes to certain questions will prompt a text box to appear where a summary, explanation or description can be written.

| Closure Questions                                                                                                    |
|----------------------------------------------------------------------------------------------------|
| The following questions are relative to all sites involved in the protocol, since the last IRB continuing review (or since the initial approval if there have been no continuing reviews).                                        |
| Do any personnel (or an immediate family member of personnel) involved in the design, conduct, or reporting of the protocol have any financial interest Related to the Research that has not previously been reported to the IRB? |
| For definition of financial interest, place your mouse over the "?" or see "SOP: Definitions (HRP-001)".                                                                                                    |
| -0                                                                                                    |
| Yes                                                                                                    |
| ○ No                                                                                                    |
|                                                                                                    |
| Provide a summary explanation or description.                                                                                                    |
| If you answered "Yes" to the above question, you must explain here. Please also scroll down and attach the institution's evaluation of the financial interest in the Closure Attachments section.                                 |
| Click Here to Add Text                                                                                                    |
|                                                                                                    |
| Have any subjects experienced unexpected harm?                                                                                                    |
| ○ Yes                                                                                                    |
|                                                                                                    |
| No                                                                                                    |
| Have any Anticipated Adverse Events taken place with greater frequency or severity than expected?                                                                                                    |
|                                                                                                    |
|                                                                                                    |
| ○ No                                                                                                    |
| Provide a summary explanation or description.                                                                                                    |
| If you answered "Yes" to the above question, you must explain here.                                                                                                    |
| Click Here to Add Text                                                                                                    |
|                                                                                                    |
|                                                                                                    |

6. In the boxes, Provide a brief final report summary of the protocol

| nel (Drogra     |         | enert          |          |          |        |       |       |         |          |       |         |      |            |          |         |         |         |          |        |
|-----------------|---------|----------------|----------|----------|--------|-------|-------|---------|----------|-------|---------|------|------------|----------|---------|---------|---------|----------|--------|
| nal (Progre     | SS) R   | eport          |          |          |        |       |       |         |          |       |         |      |            |          |         |         |         |          |        |
| ovide a brief f | inal re | port summa     | ry of tł | ne proto | col in | the s | space | es belo | W.       |       |         |      |            |          |         |         |         |          |        |
|                 |         |                |          |          |        |       |       |         |          |       |         |      |            |          |         |         |         |          |        |
| clude a brief   | state   | ment of the    | resea    | rch que  | estion | 1.    |       |         |          |       |         |      |            |          |         |         |         |          |        |
| Sans Serif      | ÷       | Normal         | ŧ        | =        | в      | I     | S     | U       | A        | A     | 1       | =    | Ø          |          |         |         |         |          |        |
|                 |         |                |          |          |        |       |       |         |          |       |         |      |            |          |         |         |         |          |        |
|                 |         |                |          |          |        |       |       |         |          |       |         |      |            |          |         |         |         |          |        |
|                 |         |                |          |          |        |       |       |         |          |       |         |      |            |          |         |         |         |          |        |
|                 |         |                |          |          |        |       |       |         |          |       |         |      |            |          |         |         |         |          |        |
| clude a brief   | desci   | ription of the | e man    | ner in v | vhich  | the   | proje | ect pro | oceed    | ed wi | th an o | emph | asis on hu | ıman par | rticipa | ant int | eractio | ons/inte | rventi |
|                 |         |                |          |          |        |       |       |         |          |       |         |      |            |          |         |         |         |          |        |
| Sans Serif      | ÷       | Normal         | ŧ        | ≞        | в      | Ι     | S     | U       | <u>A</u> | A     |         | ≣    | Ø          |          |         |         |         |          |        |
|                 |         |                |          |          |        |       |       |         |          |       |         |      |            |          |         |         |         |          |        |
|                 |         |                |          |          |        |       |       |         |          |       |         |      |            |          |         |         |         |          |        |
|                 |         |                |          |          |        |       |       |         |          |       |         |      |            |          |         |         |         |          |        |
|                 |         |                |          |          |        |       |       |         |          |       |         |      |            |          |         |         |         |          |        |

 Add any relevant documents pertaining to the closure by using + Add Info to add your first attachment and + Add Line to insert additional attachments

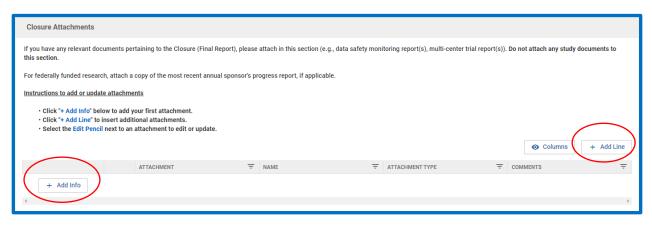

8. Finally, the PI must **Certify** the closure statement and **submit**.

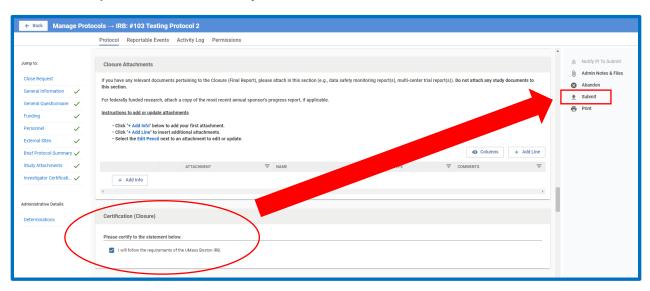

### Submitting a Reportable Event (HRP-214)

1. Log in to your Kuali IRB Dashboard and click on the title of the protocol for which you want to submit a **Reportable Event**. Click on **Reportable Event** in the middle of the screen to open the form.

| ← Back Manage Protocols → IRB: #108 Testing Protocol |                    |                       |                     |                   |   |                                             |  |
|------------------------------------------------------|--------------------|-----------------------|---------------------|-------------------|---|---------------------------------------------|--|
|                                                      | Protocol Reportabl | le Events Activity I  | Log Permissions     |                   |   |                                             |  |
| Jump to:                                             | IRB: #108 Te       | Protocol              |                     |                   |   | Amend<br>Renew                              |  |
| General Information  General Questionnaire           | Selected Version:  |                       |                     | *                 | Ē | Renew & Amend                               |  |
| Funding 🗸                                            |                    |                       |                     |                   |   | Action Items Summary<br>Admin Notes & Files |  |
| Personnel 🗸                                          | Protocol Informat  | ion                   |                     | Show Less 🔨       | Ð | Request Close                               |  |
| Brief Protocol Summary 🗸                             | Review Type        | Status                | Approval Date       | Continuing Review | ē | Print                                       |  |
| Study Attachments 🗸 🗸                                | Expedited          | Approved              | Dec 13, 2021        | Date              |   |                                             |  |
| Investigator Certificati 🗸                           | Expiration Date    | Initial Approval Date | Initial Review Type |                   |   |                                             |  |
| Administrative Details                               |                    | Dec 13, 2021          | Expedited           |                   |   |                                             |  |

 The Reportable Event page will show previously submitted events submitted to the IRB. In order to submit a new Reportable Event click on the "Report an Event" button on the right side of the screen.

| ← Back Manage Protocols → IRB: #108 Testing Protocol |             |                   |                          |                     |  |  |  |  |
|------------------------------------------------------|-------------|-------------------|--------------------------|---------------------|--|--|--|--|
|                                                      | Protocol    | Reportable Events | Activity Log Permissions |                     |  |  |  |  |
| Reportable Ev                                        |             |                   |                          | 🖹 Report an Event   |  |  |  |  |
| Event Type                                           | Description | Status            | Event Date               | Recorded Date 💌     |  |  |  |  |
| None                                                 |             | In Progress       |                          | December 13, 2021   |  |  |  |  |
| 1 of 1 reportable e                                  | vents       |                   |                          | Load 25 at a Time 👻 |  |  |  |  |
|                                                      |             |                   |                          |                     |  |  |  |  |

3. On the **Reportable Event Type** Dropdown, select "**Reportable New information**" in the drop-down list. That should be the only option

| Reportable Event Type                   |  |
|-----------------------------------------|--|
| Event Type Reportable New Information 🗢 |  |

4. Answer all the prompts regarding the reportable event and please click the Save button on the right side of the screen often in order to save your work. Once you've completed the form and saved your work, please click the Submit for Review button on the right side of the screen.

| ← Back Report Event for Pro | otocol                                                                                                    |                            |
|-----------------------------|----------------------------------------------------------------------------------------------------|----------------------------|
|                             | instructions to aud or update attachments                                                                                                    |                            |
| Jump to:                    | Click "+ Add Info" below to add your first attachment.     Click "+ Add Line" to insert additional attachments.     Select the Edit Pencil next to an attachment to edit or update.                                                                                     | ✓ Save ▲ Submit for Review |
| Reportable Event Type       | upuate.                                                                                                    |                            |
| Reportable New Infor 🗸      | Oclumns + Add Line                                                                                                    | × Delete                   |
| RNI Categories              | ATTACHMENT = NAME                                                                                                    | Activity Log               |
| Event Details               | + Add Info                                                                                                    | View Protocol              |
| RNI Questions               | ۰ــــــــــــــــــــــــــــــــــــ                                                                                                    | 📑 Print                    |
| Corrective Action Plan      |                                                                                                    |                            |
| Additional Information      | Certification (RNI)                                                                                                    |                            |
| RNI Attachments             |                                                                                                    |                            |
| Certification (RNI)         | Please certify to the statement below.     I have personally reviewed this information and agree with the     above assessment. (For reports completed by research staff)     The PI has personally reviewed this information and agrees     with the above assessment. |                            |

5. Once you click the **Submit for Review** button all the other buttons disappear except for **Activity Log**, **View Protocol**, and **Print**. You've successfully submitted your Reportable Event.

| ← Back Report Event for                                  | Protocol                                                                                                    |              |
|----------------------------------------------------------|----------------------------------------------------------------------------------------------------|--------------|
| Jump to:<br>Reportable Event Type                        | Reportable Event Type                                                                                                    | Activity Log |
| Reportable New Infor  RNI Categories                     | Event Type<br>Reportable New Information                                                                                                    | Print        |
| Event Details<br>RNI Questions<br>Corrective Action Plan | Reportable New Information                                                                                                    |              |
| Additional Information<br>RNI Attachments                | Reportable New Information (Form HRP-214)<br>Use this form to report the information items that fall into one or<br>more of the below categories to the IRB <u>within 5 business days.</u>             |              |
| Certification (RNI)                                      | Please complete all sections of the form below carefully and<br>completely. For general information, visit the IRB web site. If you<br>have any questions, please contact the IRB Office: irb@umb.edu. |              |

# How to Access Your Approval Letter

1. Log in to your Kuali IRB Dashboard and click on the title of the approved protocol for which you want to access the Approval Letter. You can also log in through the link provided in the email notification.

| Protocols                              |                    |                |               |                |                              |
|----------------------------------------|--------------------|----------------|---------------|----------------|------------------------------|
| 🗌 Inc                                  | lude all protoco   | l versions     | 🕞 Export to   | CSV + N        | ew Protocol                  |
| Q Search                               | Advanced I         | Filter \Xi     | Saved Filters | 👻 Mana         | ge Columns                   |
| Title Number 🗸 PI Name                 | Submission<br>Type | Review<br>Type | Status        | Assignment     | Continuing<br>Review<br>Date |
| Testing 108 IRB<br>Protocol Researcher | Initial            | Expedited      | Approved      | IRB            |                              |
| 1 of                                   |                    |                |               | Load 25 at a T | ïme 🔻                        |
|                                        |                    |                |               |                |                              |

2. Once you've opened the protocol click on the **Activity Log** in the middle of the screen

| ← Back Manage Pro                               | ← Back Manage Protocols $\rightarrow$ IRB: #108 Testing Protocol |                                          |                                                                                   |  |  |  |  |  |  |
|-------------------------------------------------|------------------------------------------------------------------|------------------------------------------|-----------------------------------------------------------------------------------|--|--|--|--|--|--|
|                                                 | Protocol Reportable Events                                       | Activity Log Permissions                 |                                                                                   |  |  |  |  |  |  |
| Jump to:<br>General Information                 | IRB: #108 Testing Pro                                            | otocol                                   | Amend                                                                             |  |  |  |  |  |  |
| General Questionnaire V<br>Funding V            | Selected Version:<br>1   Initial   Approved                      | •                                        | <ul> <li>Renew &amp; Amend</li> <li>Action Items Summary</li> </ul>               |  |  |  |  |  |  |
| Personnel 🗸<br>External Sites 🗸                 | Protocol Information                                             | Show Less 🔨                              | <ul> <li>Admin Notes &amp; Files</li> <li>Request Close</li> <li>Print</li> </ul> |  |  |  |  |  |  |
| Brief Protocol Summary 🗸<br>Study Attachments 🗸 | Review Type Status Expedited Approved                            | Approval Date Continuing<br>Dec 13, 2021 |                                                                                   |  |  |  |  |  |  |
| Administrative Details                          | Expiration Date Initial Approval Date Dec 13, 202                | Туре                                     |                                                                                   |  |  |  |  |  |  |

3. Once you've opened the activity log, click on **Correspondence Generated** to access your approval letter

|   | Protocol                           | Reportable Events | Activity Log   | Permissions                 |              |
|---|------------------------------------|-------------------|----------------|-----------------------------|--------------|
| A | Activity Log                       |                   |                | ~                           | Collapse All |
|   | Action                             |                   | User           | Date & Time                 |              |
|   | Version (Initial) <u>version 1</u> |                   | IRB Researcher | Dec 13, 2021 @ 09:21 AM EST |              |
|   | Submit                             |                   | IRB Researcher | Dec 13, 2021 @ 10:36 AM EST |              |
|   | Approve                            |                   | Mei, Marissa   | Dec 13, 2021 @ 10:39 AM EST |              |
|   | Correspondence Generated           |                   | Mei, Marissa   | Dec 13, 2021 @ 10:39 AM EST |              |

4. To save your letter, right click on the approval letter and select "Print". Then change the <u>destination</u> to "Save as PDF" and click "save" on the bottom right to save to your computer. We strongly recommend saving a copy of the approval letter to your study file outside of Kuali.

| 1/6/23, 1:52 PM                                     | Protocols                                                                                                    |     | Print         |             | 1 page |
|-----------------------------------------------------|----------------------------------------------------------------------------------------------------|-----|---------------|-------------|--------|
| PROTOCOLS                                           | Kudii                                                                                                    |     |               |             |        |
| UN<br>Bo                                            | Institutional Review Board<br>Office of Research and Sponsored Programs<br>University of Massachurette Boston<br>100 Morrisoge Decisive, Baston, MA 20225-3393<br>P6072825359   Irb@umBusU   www.umbusUchop/research_committees/rb                                                                                                    |     | Destination   | Save as PDF | •      |
| Friday, January 6th 2023                            |                                                                                                    |     | Pages         | All         | •      |
| IRB ID Number: 3380                                 |                                                                                                    |     |               |             |        |
| PI Name: IRB Researche                              | r.                                                                                                    |     | Layout        | Portrait    | -      |
| Protocol Title: Testing                             |                                                                                                    |     | Layout        | Portrait    | *      |
| Submission Type: Initial                            |                                                                                                    |     |               |             |        |
| Type of Review: Exempt                              |                                                                                                    |     |               |             |        |
|                                                     | r the research study referenced above was reviewed and approved <b>Exempt</b> on <b>Friday, January</b><br>y of Massachusetts Boston IRB. The UMass Boston IRB expiration date is <b>no date provided</b> .                                                                                                    |     | More settings |             | ~      |
| exempt under the follow<br>This determination appli | approval by this organization is not required. This study qualifies as human research that is<br>ng categories: (type in all categories)<br>es only to the activities described in the IRB submission. If you decide to modify the project in<br>songer qualify for exemption, submit a modification request to the IRB for review prior to<br>odified research project. |     |               |             |        |
| In conducting this protoc                           | ol you are required to follow the requirements listed in the <u>HRP-103 - INVESTIGATOR MANUAL</u> .                                                                                                    |     |               |             |        |
| Please contact the UMas                             | is Boston IRB If you have any questions.                                                                                                    |     |               |             |        |
| Institutional Review Boa                            |                                                                                                    |     |               |             |        |
| University of Massachus                             |                                                                                                    |     |               |             |        |
| Email: irb@umb.edu                                  |                                                                                                    |     |               |             |        |
| Phone: 617-287-5374                                 |                                                                                                    |     |               |             |        |
| Website: https://www.un                             | ib.edu/orsp/research_committees/irb                                                                                                    |     |               |             |        |
| Federalwide Assurance                               | FWA) Number: 00004634                                                                                                    |     |               |             |        |
|                                                     |                                                                                                    |     |               |             |        |
|                                                     |                                                                                                    |     |               |             |        |
|                                                     |                                                                                                    |     |               | Save        | Cancel |
| https://umb-sbx.kuali.co/protocols/prot             | 00000000000000000000000000000000000000                                                                                                    | 1/1 |               |             |        |

### How to Respond to the IRB

- When the IRB has finished reviewing your study/is requesting clarifications you will receive a notification in your email from Kuali Notifications with the subject "IRB (Protocol #): Returned to Researcher/Clarifications Requested" or "IRB (Protocol #): Revisions Required" (It may be in your junk mail. To prevent it from going to the junk folder, please add Kuali Notifications to safe senders). You will also see the status of the study as "Returned to Researcher" or "Revisions In Progress" on your Kuali Protocol Dashboard.
- 2. To start your response to the IRB, click on the title of the study. You can also find the name of the admin assigned to your study by using the filters on this page.

| Protocols               |                   |                    |                  |                                                    |                |                              |
|-------------------------|-------------------|--------------------|------------------|----------------------------------------------------|----------------|------------------------------|
|                         | Includ            | e all protocol v   | ersions          | 🕞 Export to C                                      | SV + Net       | w Protocol                   |
| Q Search                |                   | Advanced Filt      | ter <del>-</del> | Saved Filters                                      | ✓ Manage       | e Columns                    |
| Title umber 🗸           | PI Name           | Submission<br>Type | Review<br>Type   | Status                                             | Assignment     | Continuing<br>Review<br>Date |
| Testing<br>Protocol 111 | IRB<br>Researcher | New                | Exempt           | <ul> <li>Returned<br/>to<br/>Researcher</li> </ul> | IRB            |                              |
| 1 of 1 protocols        |                   |                    |                  | Loa                                                | ad 25 at a Tin | ne 👻                         |

3. To see who the IRB contact is for your specific submission, click on the Activity Log at the top of the page of that specific submission. You will be able to see the name of the IRB team member who **most recently** returned your study to you and direct any questions/concerns to that person.

| Protocol | Activity Log             | Permissions             |
|----------|--------------------------|-------------------------|
| Actior   | ו 📕                      | User                    |
| Versio   | n (New) <u>version 1</u> | IRB Researcher          |
| Submi    | t                        | IRB Researcher          |
| Return   | I.                       | Mei, Marissa            |
| Versio   | n (New) <u>version 2</u> | Mei, Marissa            |
| ~        | Notification Sent        | (Returned) Mei, Marissa |

4. On the left sidebar you will be able to see an orange circle with a number in it by certain sections of your study submission. This indicates the comments the IRB reviewers left. You can scroll straight to the section that needs attention by clicking on the section.

| Jump to:                                                                                                    |     |
|----------------------------------------------------------------------------------------------------|-----|
| 1920 - 1920 - 1920 - 1920 - 1920 - 1920 - 1920 - 1920 - 1920 - 1920 - 1920 - 1920 - 1920 - 1920 - 1920 - 1920 - |     |
| General Information                                                                                             | ~   |
| General Questionnaire                                                                                           | ~   |
| Funding                                                                                                    | ~   |
| Personnel                                                                                                    |     |
| External Sites                                                                                                  | ~   |
| Brief Protocol Summary                                                                                          | y 1 |
| Study Attachments                                                                                               | 2   |
| Investigator Certificati                                                                                        | ~   |
|                                                                                                    |     |
|                                                                                                    |     |

5. Clicking the section will automatically scroll you down to the section that needs attention. Click the **Action Items** on the upper right to see the reviewer's comments

| Brief Protoco  | I Sur | nmary        |       |        |        |      |    |   |          |   |             |   |   |       |            |   |
|----------------|-------|--------------|-------|--------|--------|------|----|---|----------|---|-------------|---|---|-------|------------|---|
| Protocol Summ  | nary  |              |       |        |        |      |    |   |          |   |             |   |   | 🖪 Act | ion Items: | 1 |
| Describe the p | urpos | e in 3-4 suc | cinct | senten | ces or | less | s. |   |          |   |             |   |   |       |            |   |
| Sans Serif     | ŧ     | Normal       | ÷     | ≡      | в      | I    | S  | U | <u>A</u> | A | 1<br>2<br>1 | ≣ | Ð |       |            |   |
| Example Prot   | ocol  |              |       |        |        |      |    |   |          |   |             |   |   |       |            |   |
|                |       |              |       |        |        |      |    |   |          |   |             |   |   |       |            |   |

6. Clicking the Action Items will cause the reviewer comments to automatically popup on the right side. You may close this popup by clicking the arrow on the top right of the pop up. In this case, the reviewer asked for us to "Please Clarify" the Protocol Summary. We can do this by directly editing in the original text box. You may also **Reply** to the comment telling the reviewer the Protocol Summary has been edited.

| Brief Protocol Summary                                                                                                    | Protocol Summary →                                                                                                    |
|----------------------------------------------------------------------------------------------------|----------------------------------------------------------------------------------------------------|
| Protocol Summary       ■ Action Items:       1         Describe the purpose in 3-4 succinct sentences or less.         Sans Serif       Normal       =       B       I       S       U         ▲       ※       !=       ●        Example Protocol | Action Items  A Anonymous 01/10/22 · 1:01AM  Please Clarify  Visibility  Admins Researchers  Reply                               |
| Brief Protocol Summary         Protocol Summary         Describe the purpose in 3-4 succinct sentences or less.         Sans Serif ÷ Normal ÷ ≡ B I ÷ U         ▲ ※         I ≡ ●         Clarified Example Protocol                              | Action Items          A Anonymous 01/10/22 · 1:01AM         Please Clarify         Visibility         Admins         Researchers |
|                                                                                                    | Cancel                                                                                                    |

7. If there are Action items in the study attachments that say "see attached" or something similar you will need to click the "Admin Notes & Files" tab on the right sidebar. A green circle will indicate if there are new attachments from the IRB in that location.

| Study Attachments                                                                                                    | Action Items Summary                                         |
|----------------------------------------------------------------------------------------------------|--------------------------------------------------------------|
| Attach the following documents:                                                                                                    | 🕅 Admin Notes & F 2                                          |
| Attach the following documents:         Please provide materials in Word format if possible so the IRB can provide edits/comments directly within the document(s).         • Protocol (in Word). Use the most recent PROTOCOL TEMPLATE (HRP-503). Required.         If applicable:         • Consent, assent, and parental permission forms (in Word)         • Data Collection Instruments (e.g., questionnaires, surveys, assessments)         • Recruitment Materials (printed, audio, and video)         • Foreign language versions of the above         • Sponsor protocol (if applicable)         • DHHS protocol and DHHS-approved sample consent document (if applicable)         • Evaluation of any Related Financial Interest | <ul> <li>Resubmit</li> <li>Abandon</li> <li>Print</li> </ul> |
| Instructions to add or update attachments         • Click "+ Add Info" below to add your first attachment.         • Click "+ Add Line" to insert additional attachments.         • Select the Edit Pencil next to an attachment to edit or update.         Image: Columns       + Add Line                                                                                                    |                                                              |
| ATTACHMENT $\overline{\overline{\overline{\gamma}}}$ ATTACHMENT TYPE $\overline{\overline{\gamma}}$<br>ACtion Items: 1 $\checkmark$ 1 PROTOCOL V 2.0.DOCX Protocol                                                                                                    |                                                              |
| Action Items: 1  CONSENT FORM.DOCX Consent Form CONSENT FORM.DOCX                                                                                                    |                                                              |

8. A popup with the reviewer attachments and comments will show up after clicking the Admin Notes & Files. Click the file name

| Admin Notes & Files       |                                                          |                      |              | × |
|---------------------------|----------------------------------------------------------|----------------------|--------------|---|
| File                      | Note                                                     | Date Added           | Added By     |   |
| IRB Revised Protocol.docx | Please see edits from the IRB. Please edit and resubmit. | Jan 10, 2022 1:01 AM | Mei, Marissa |   |
| IRB Revised Consent.docx  | Please see IRB edited Consent form. Revise and resubmit  | Jan 10, 2022 1:02 AM | Mei, Marissa |   |
|                           |                                                          |                      |              |   |

9. Then click **View Attachment** to **Download** and view the document. You can also see any notes the reviewer left on the bottom of the pop-up

| View Note & File                                                 | × î |
|------------------------------------------------------------------|-----|
| IRB Revised Protocol.docx  View Attachment                       |     |
| Note<br>Please see edits from the IRB. Please edit and resubmit. |     |
| IRB Revised Protocol.docx                                        | ×   |
| Unable to preview this attachment 🗶 Download                     |     |
|                                                                  |     |

10.After reviewing the IRB reviewer's notes and attachments, make the necessary edits to your documents then click the **edit pencil** next to the original document to replace it with the new edited version.

| Study Attachments                                                                                                    | Ē                                                                                                    | Action Items Summary |  |  |  |  |  |  |  |
|----------------------------------------------------------------------------------------------------|----------------------------------------------------------------------------------------------------|----------------------|--|--|--|--|--|--|--|
| Attach the following documents:                                                                                                    | 0                                                                                                    | Admin Notes & F 2    |  |  |  |  |  |  |  |
| Please provide materials in <b>Word</b> format if possible so the IRB can provide edits/comments directly within the document(s).                                                                                                    | 8                                                                                                    | Abandon<br>Print     |  |  |  |  |  |  |  |
| Protocol (in Word). Use the most recent PROTOCOL TEMPLATE (HRP-503). Required.                                                                                                    |                                                                                                    | ,                    |  |  |  |  |  |  |  |
| Consent, assent, and parental permission forms (in Word)     Data Collection Instruments (e.g., questionnaires, surveys, assessments)     Recruitment Materials (printed, audio, and video)     Foreign language versions of the above     Sponsor protocol (if applicable)     DHHS protocol and DHHS-approved sample consent document (if applicable)     DHHS protocol and DHHS-approved sample consent document (if applicable)     Evaluation of any Related Financial Interest  Instructions to add or update attachments     Click * Add Info* below to add your first attachment.     Click ** Add Info* below to add your first attachments.     Select the Edit Pencil next to an attachment to edit or update. | Data Collection Instruments (e.g., questionnaires, surveys, assessments)     Recruitment Materials (printed, audio, and video)     Foreign language versions of the above     Sponsor protocol (if applicable)     DHHS protocol and DHHS-approved sample consent document (if applicable)     Evaluation of any Related Financial Interest  Instructions to add or update attachments     Click "+ Add Info" below to add your first attachment. |                      |  |  |  |  |  |  |  |
| Columns + Add Line                                                                                                    |                                                                                                    |                      |  |  |  |  |  |  |  |
|                                                                                                    |                                                                                                    |                      |  |  |  |  |  |  |  |
| Action Items: 1 / I PROTOCOL V 2.0.DOCX Protocol                                                                                                    |                                                                                                    |                      |  |  |  |  |  |  |  |
| Action Items: 1 🖍 1 CONSENT FORM.DOCX Consent Form                                                                                                    |                                                                                                    |                      |  |  |  |  |  |  |  |
| 4                                                                                                    |                                                                                                    |                      |  |  |  |  |  |  |  |

11.Select **Replace** to replace the original document with the new edited version. You may drag and drop the new document into the attachment box or click **+Choose** to find it in your computer. Select **Done** on the bottom when the attachments have been successfully replaced.

| Edit                                                                                                    | ×    |
|----------------------------------------------------------------------------------------------------|------|
| Attachment                                                                                                |      |
| Protocol V 2.0.docx                                                                                       |      |
|                                                                                                    |      |
| Name<br>Leave "Name" blank if you would like Kuali to use the filename by defau<br>Click Here to Add Text | ılt. |
| Attachment Type<br>Protocol 👻                                                                             |      |
| Comments<br>Click Here to Add Text                                                                        |      |
| 4                                                                                                    | • •  |
| × Cancel                                                                                                  | one  |
| Edit                                                                                                    | ×    |
| Attachment                                                                                                |      |
| Drag & Drop a File or + Choose                                                                            |      |

### 12.Once all necessary edits or changes have been made to the study, click **Resubmit** on the right sidebar to send the study back to the IRB reviewers for review

| Study Attachments                                                                                                    | ^        | A stien there a community              |
|----------------------------------------------------------------------------------------------------|----------|----------------------------------------|
| Please provide materials in <b>Word</b> format if possible so the IRB can provide edits/comments directly within the document(s).                                                                                                    | 0        | Action Items Summary Admin Notes & F 2 |
| Protocol (in Word). Use the most recent PROTOCOL TEMPLATE (HRP-                                                                                                    | <u> </u> | Resubmit                               |
| 503). Required.                                                                                                    | 8        | Abandon                                |
| If applicable:                                                                                                    | e        | Print                                  |
| <ul> <li>Consent, assent, and parental permission forms (in Word)</li> <li>Data Collection Instruments (e.g., questionnaires, surveys, assessments)</li> <li>Recruitment Materials (printed, audio, and video)</li> <li>Foreign language versions of the above</li> <li>Sponsor protocol (if applicable)</li> <li>DHHS protocol and DHHS-approved sample consent document (if applicable)</li> <li>Evaluation of any Related Financial Interest</li> </ul> Instructions to add or update attachments <ul> <li>Click "+ Add Info" below to add your first attachment.</li> <li>Click "+ Add Info" below to add your first attachments.</li> <li>Select the Edit Pencil next to an attachment to edit or update.</li> </ul> Image: Columns + Add Line <ul> <li>Action Items:</li> <li>Action Items:</li> <li>PROTOCOL V 3.0.DOCX</li> <li>P</li> <li>Action Items:</li> <li>PITED CONSENT FORM.DOCX</li> <li>C</li> </ul> |          |                                        |

13.You can see that the study has been successfully resubmitted by scrolling up and looking at the

**Status** in the **Protocol Information**. You should also receive an email with the subject "IRB Protocol Resubmitted"

| Protocol Information          |                       |                       |                                                               |  |  |  |  |  |  |  |
|-------------------------------|-----------------------|-----------------------|---------------------------------------------------------------|--|--|--|--|--|--|--|
| Submission Type<br><b>New</b> | Review Type<br>Exempt | Status<br>Resubmitted | Time in Current Status<br>Since January 10 –<br>a few seconds |  |  |  |  |  |  |  |

14. Another place you can see the status of your study is in the Protocols Dashboard

| Ρ | rotocols            |          |                   |                    |                 |                  |                 |                           |
|---|---------------------|----------|-------------------|--------------------|-----------------|------------------|-----------------|---------------------------|
|   |                     |          |                   |                    | Include all pro | tocol versions [ | 금 Export to CSV | + New Protocol            |
|   | Q Search            |          |                   |                    | Advan           | ced Filter 👳     | Saved Filters 👻 | Manage Columns            |
|   | Title               | Number 👻 | PI Name           | Submission<br>Type | Review<br>Type  | Status           | Assignment      | Continuing Review<br>Date |
|   | Testing<br>Protocol | 112      | IRB<br>Researcher | New                | Exempt          | Resubmitted      | IRB             |                           |